# <span id="page-0-0"></span>**SIEMENS**

# S7-SCL 编程

# **Programming with S7-SCL**

**Getting Started Edition (2008** 年 **7** 月**)** 

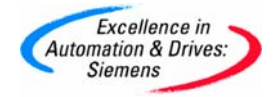

# 摘要

本文档主要用于讨论与 S7-SCL 编程相关的以下问题:

- 编程软件的基本信息
- 基本概念讲解
- 基本使用讲解
- 用于示例工程的简单应用例子
- 实际使用中常见问题及讲解

### 关键词

编程工具; Step7; 语句表; S7-SCL;

# **Key Words**

Programming tools; Step7; STL; S7-SCL;

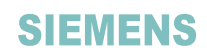

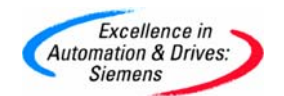

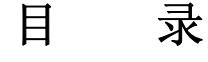

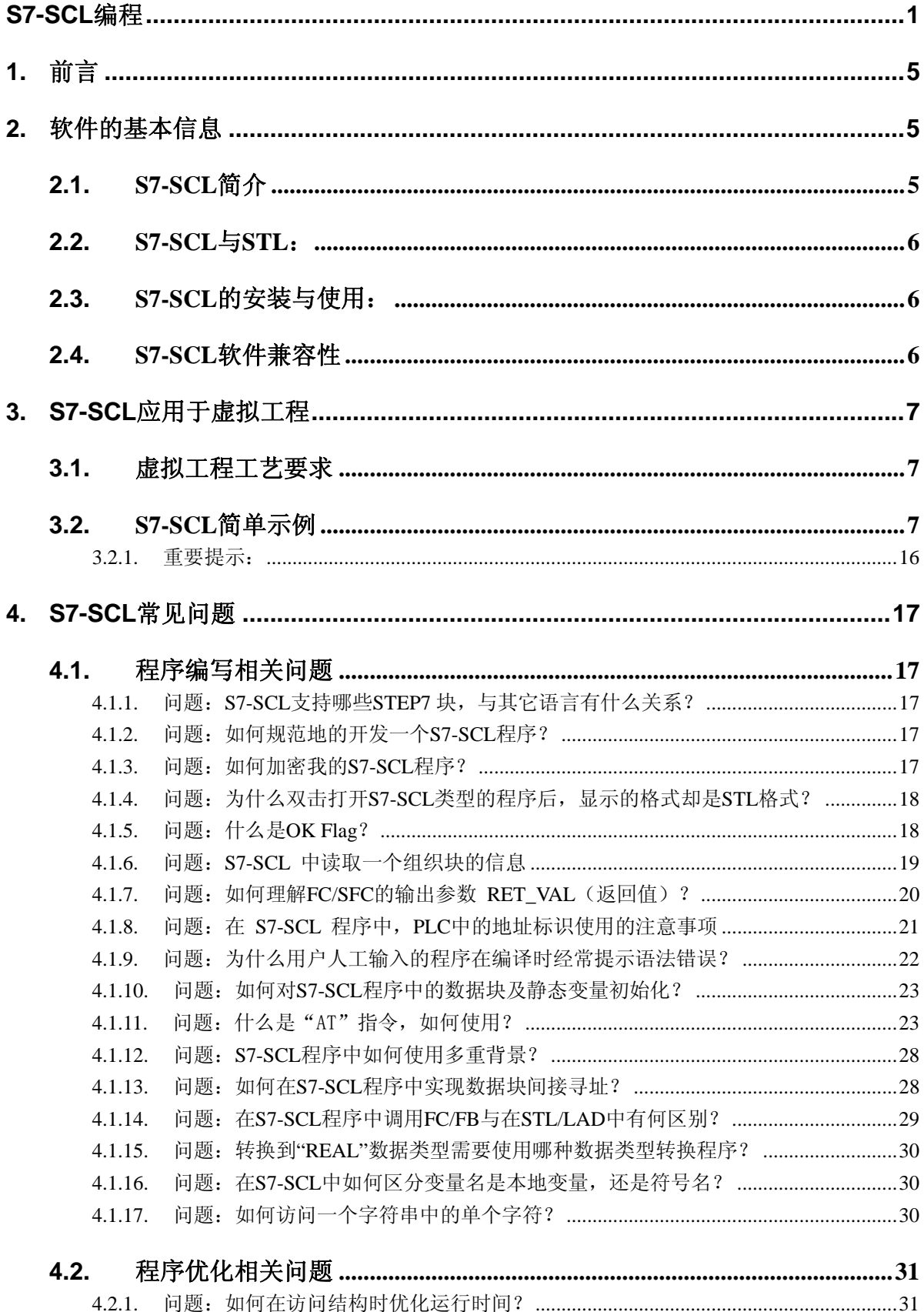

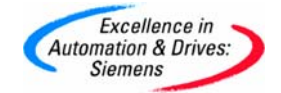

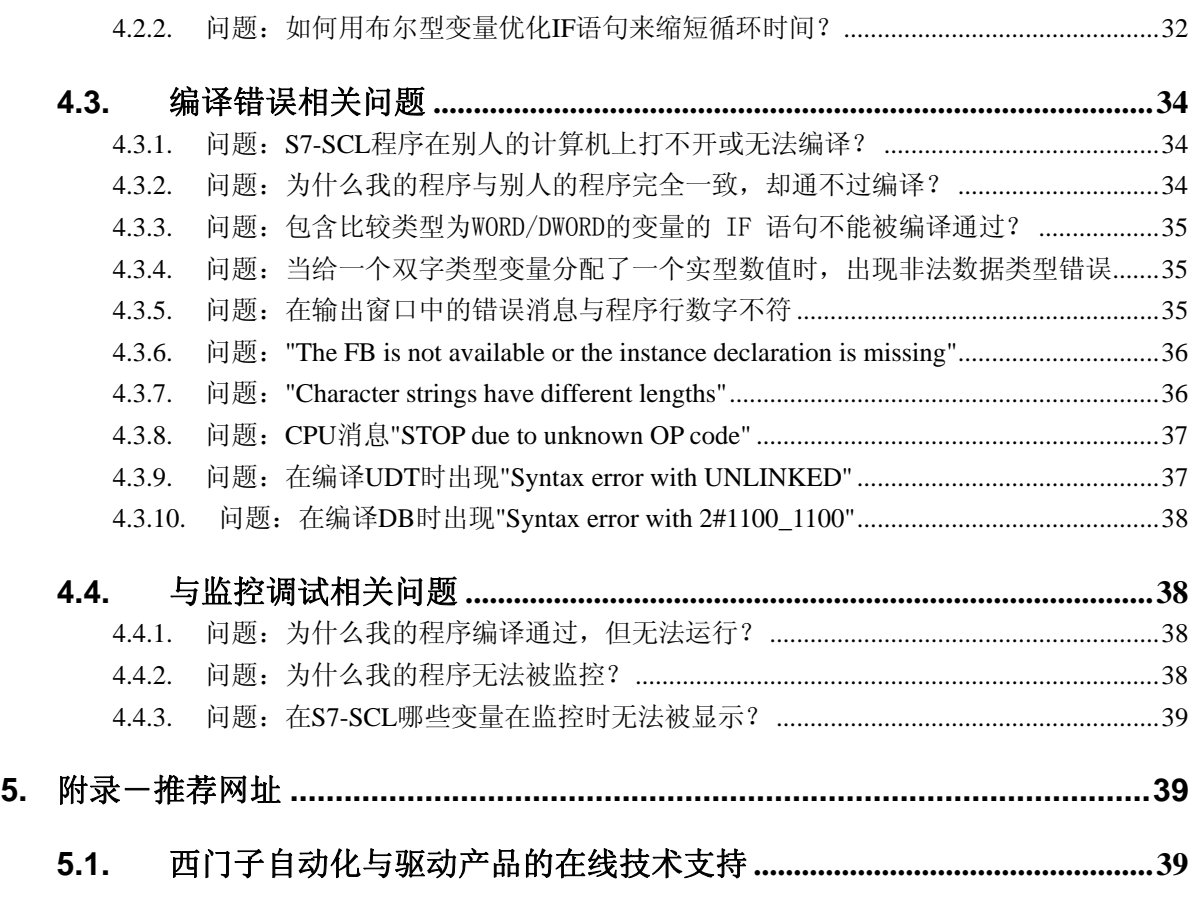

重要提示:本文为技术交流文档,不能作为订货、选型等重要事宜的唯一依据,建议您参考 Siemens 的标准产品样本和技术手册进行产品的选型和订货。

<span id="page-4-0"></span>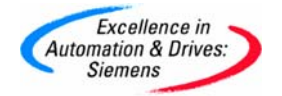

# **1.** 前言

本文可以作为 S7-SCL 编程语言的使用参考资料,希望读者通过对本章的阅读,能够更快更好 地学习 S7-SCL 编程语言。西门子提供了 S7-SCL 编程语言的详尽手册,在安装 S7-SCL 软件包后, 通过点击 Windows 菜单 开始->Simatic->Documentation->English 可以阅读到名称为"S7-SCL for S7-300 and S7-400"的 PDF 手册。此手册共分为 16 个章节,其详细地讲解了 S7-SCL 编程语言。 一切关于 S7-SCL 使用的问题请以此手册为准。

相对于西门子 PLC 的其它类型编程语言,S7-SCL 与计算机高级编程语言有着非常相近的特性, 只要使用者接触过 PASCAL 或者 VB 编程语言,实现 S7-SCL 的快速入门是非常容易的。所以本文将 不会对 S7-SCL 进行类似手册一样的详细讲述,而是通过列举一个简单例子,使读者实现 S7-SCL 快速入门。在讲解例子内容之后,再列举出一些用户在实际使用当中经常会遇到的问题。这部分 内容大多来自实际用户,具有较强的针对性,希望能够对用户有所帮助。

相关手册地址连接:

S7-300 和 S7-400 的语句表 (STL) 编程

<http://support.automation.siemens.com/CN/view/zh/18653496>

使用 STEP 7 V5.3 编程

<http://support.automation.siemens.com/CN/view/zh/18652056>

### S7-SCL V5.3 for S7-300/400

<http://support.automation.siemens.com/CN/view/zh/5581793>

# **2.** 软件的基本信息

# **2.1.** S7-SCL 简介

S7-SCL(Structured Control Language 结构化控制语言) 具有以下特点:

- 是一种类似于PASCAL的高级编程语言,
- 符合国际标准IEC 61131-3
- PLCopen基础级认证
- 适用于 SIMATIC S7-300 (推荐用于CPU314以上CPU), S7-400, C7 and WinAC

S7-SCL 为 PLC 做了优化处理,它不仅仅具有 PLC 典型的元素(例如 输入 / 输出, 定时器,

<span id="page-5-0"></span>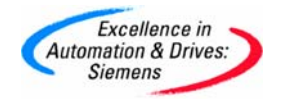

计数器,符号表),而且具有高级语言的特性, 例如:

- ◆ 循环
- 选择
- 分支
- 数组
- ◆ 高级函数

S7-SCL 其非常适合于如下任务:

- 复杂运算功能
- 复杂数学函数
- 数据管理
- ◆ 过程优化

### **2.2.** S7-SCL 与 STL:

S7-SCL 可以编译成 STL, 虽然其代码量相对于 STL 编程有所增加,但我们更关心的是程序结 构和程序的总体效率。类似于计算机行业的发展,汇编语言已经被舍弃,取而代之的是 C/C++等高 级语言。S7-SCL 对工程设计人员要求较高,需要其具有一定的计算机高级语言的知识和编程技巧。

### **2.3.** S7-SCL 的安装与使用:

STEP7 标准版并不包括 S7-SCL 软件包及授权,需单独购买,STEP7 Professional 版包括了 S7-SCL 的软件包及授权, 安装即可。在 S7 程序中, S7-SCL 块可以与其它 STEP7 编程语言生成的 块互相调用。S7-SCL 生成的块也可以作为库文件被其它语言引用。由于 S7-SCL 程序由 ASCII 文本 构成,所以它非常容易被导入或导出。

### **2.4.** S7-SCL 软件兼容性

不同 S7-SCL 软件版本与 STEP7 及操作系统之间的兼容性: 图中的 X 表示兼容, - 表示不兼容

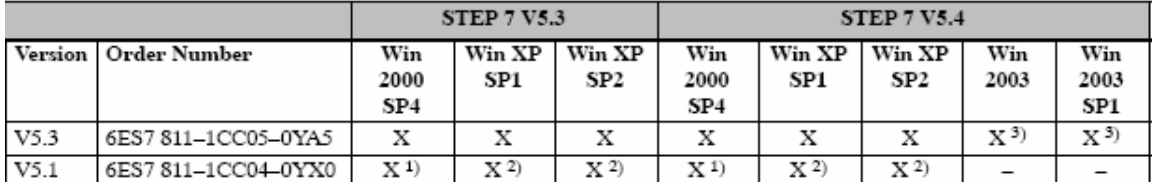

- 1) 仅仅 S7-SCL V5.1+SP1 或以后版本支持
- 2) 仅仅 S7-SCL V5.1+SP1 或以后版本支持
- 3) 仅仅 S7-SCL V5.1+SP1 或以后版本支持

<span id="page-6-0"></span>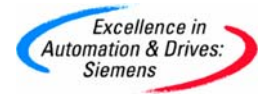

# **3. S7-SCL** 应用于虚拟工程

### **3.1.** 虚拟工程工艺要求

下面将以一个虚拟工程中的应用来举例说明 S7-SCL 的使用。

虚拟工程工艺参数环节要求:

- 采集某个过程量,进行工程量转换,对其进行软件滤波,计算10个采样值去除最大值 及最小值之后的平均值。(见下面举例)
- 将过程参数存储,并进行分析,优化控制策略(限于篇幅,不做介绍)

### **3.2.** S7-SCL 简单示例

在下面的例子中,编写一个完成软件滤波程序的 FB1, 程序每调用一次 FB1, 其采集一个新的 过程变量,存储在 FIFO 堆栈中,共 10 个周期的采样值,超过 10 个周期的采样值将被舍弃。程序 将此 10 个采样值中的最大最小值找出,并计算出除去最大值及最小值之后的平均值。

平均值(滤波输出)=(10个采样值之和-最大值-最小值)/8

平均值(非滤波输出)=转换后的实时采样值

1) 新建项目,插入 SCL Source

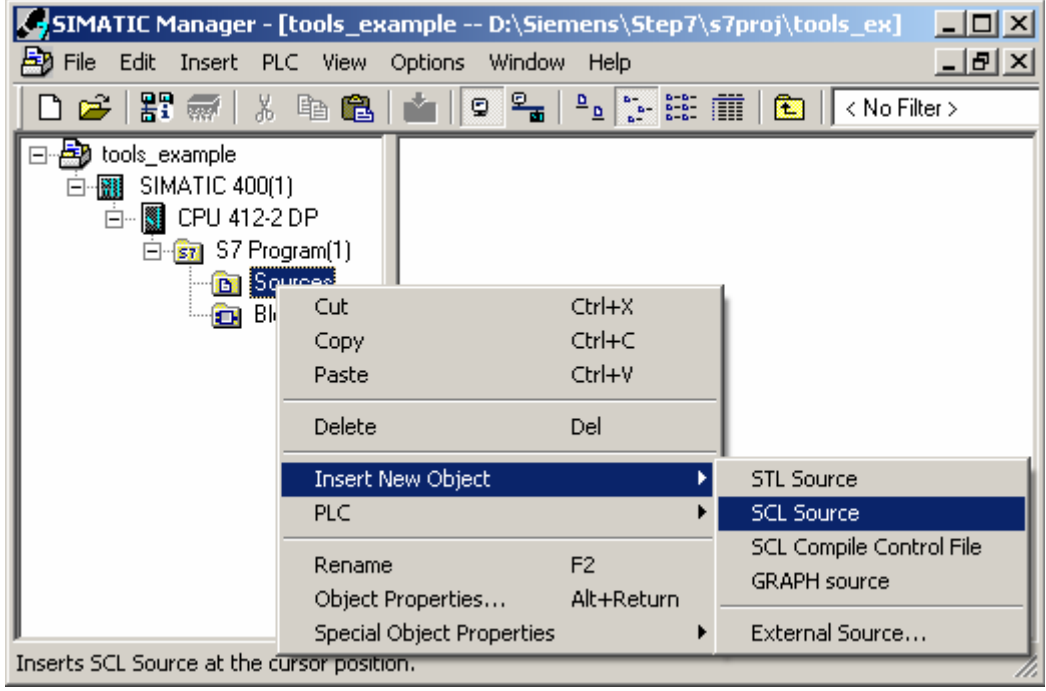

图 3-1: 新建 SCL Source

2) 双击,SCL Source 打开 SCL 环境,并使用 FB 模板

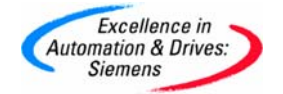

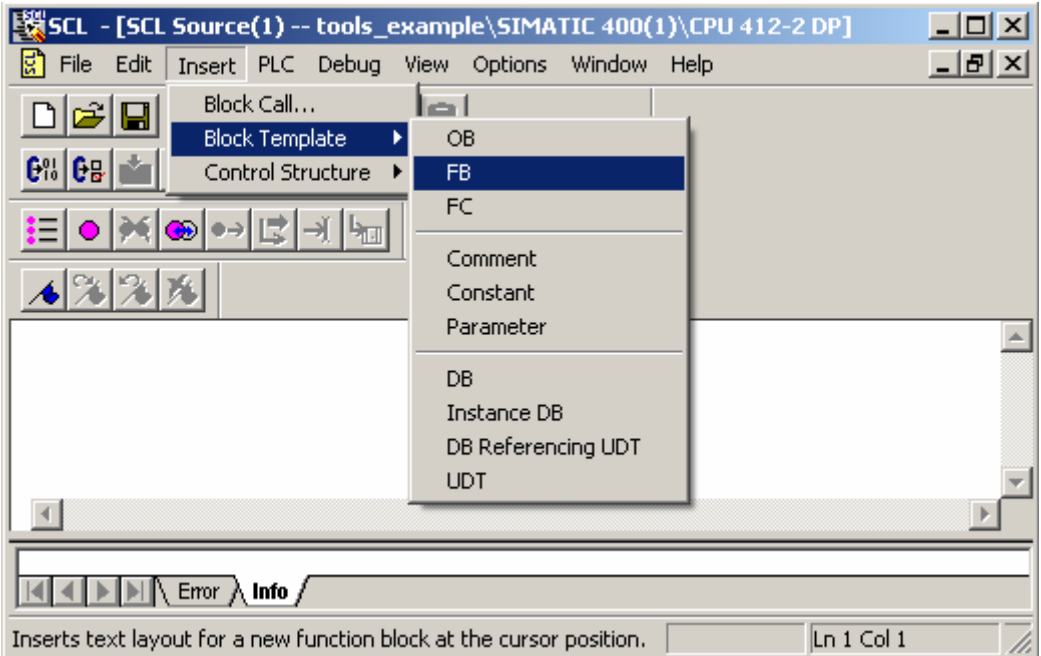

图 3-2: 使用 FB 模板

3) 更改 FB 编号

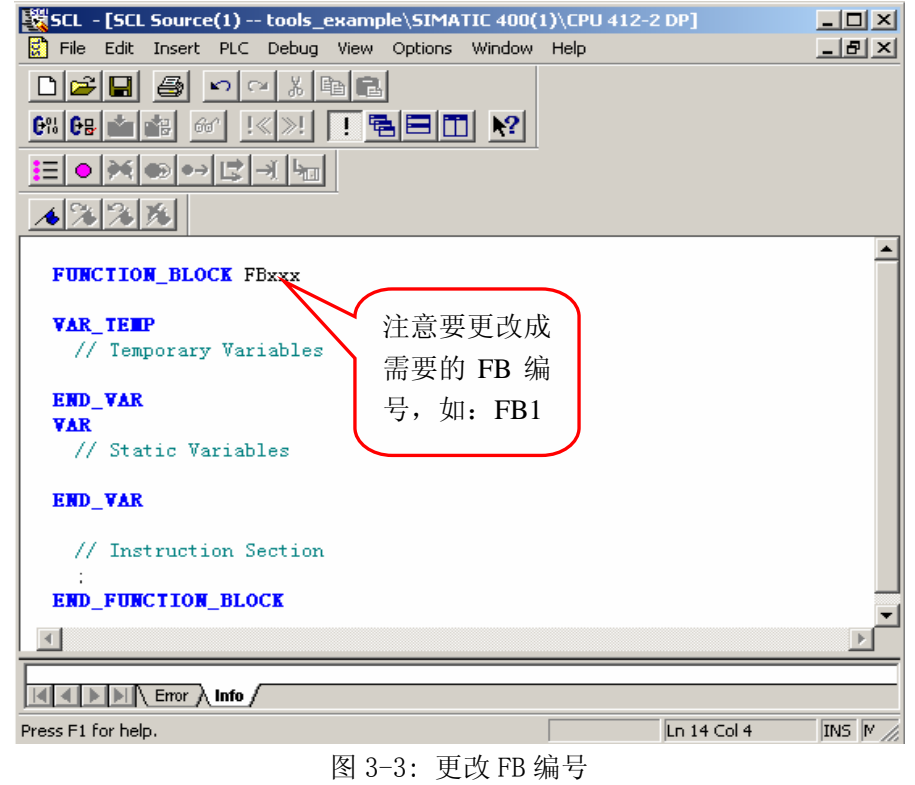

4) 使用参数模板

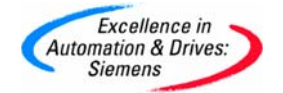

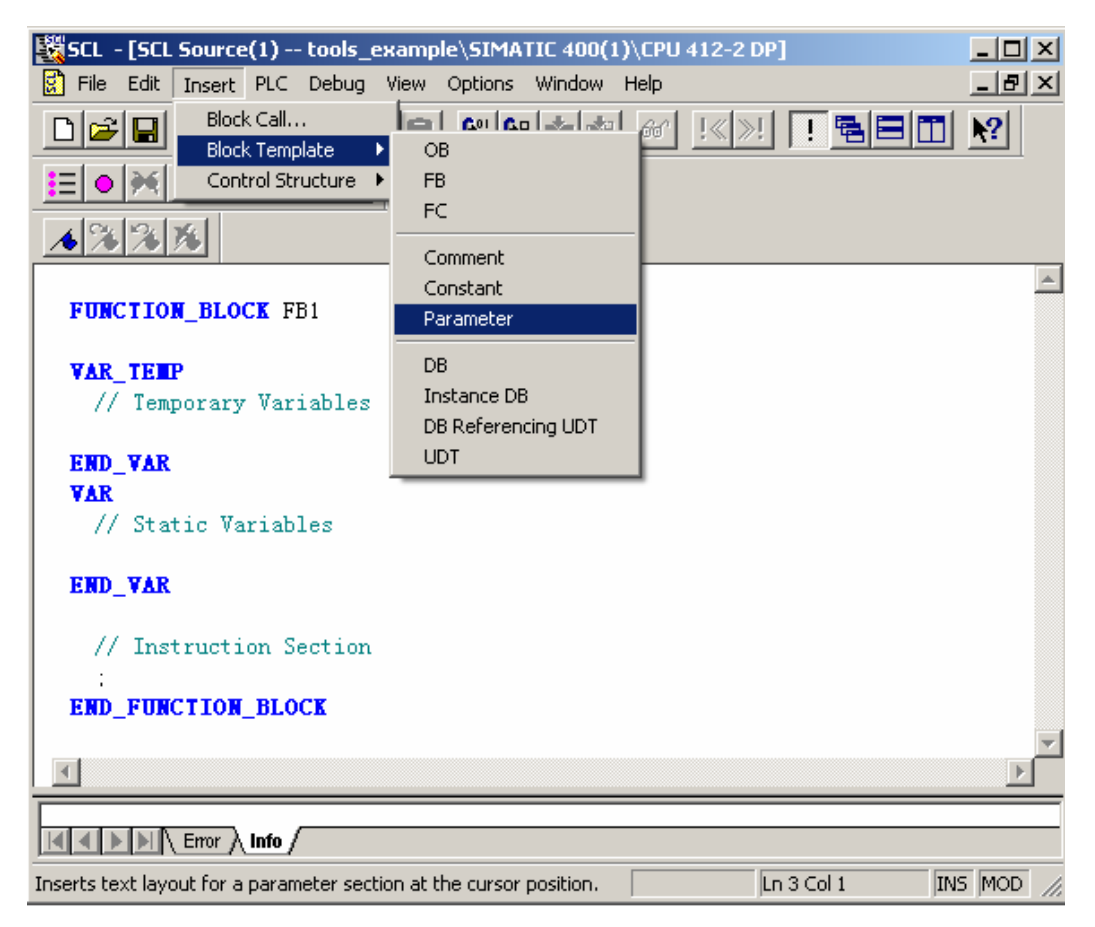

- 图 3-4: 添加 FB 输入输出参数
- 5) 编辑 FB 参数

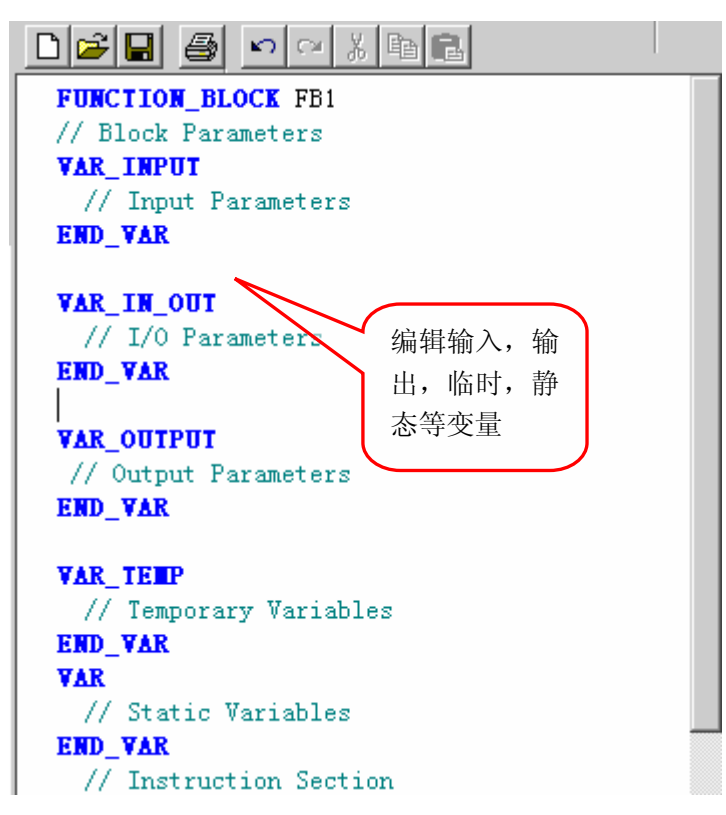

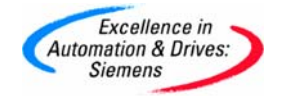

图 3-5: 添加 FB 输入输出参数

6) 使用调用功能块向导

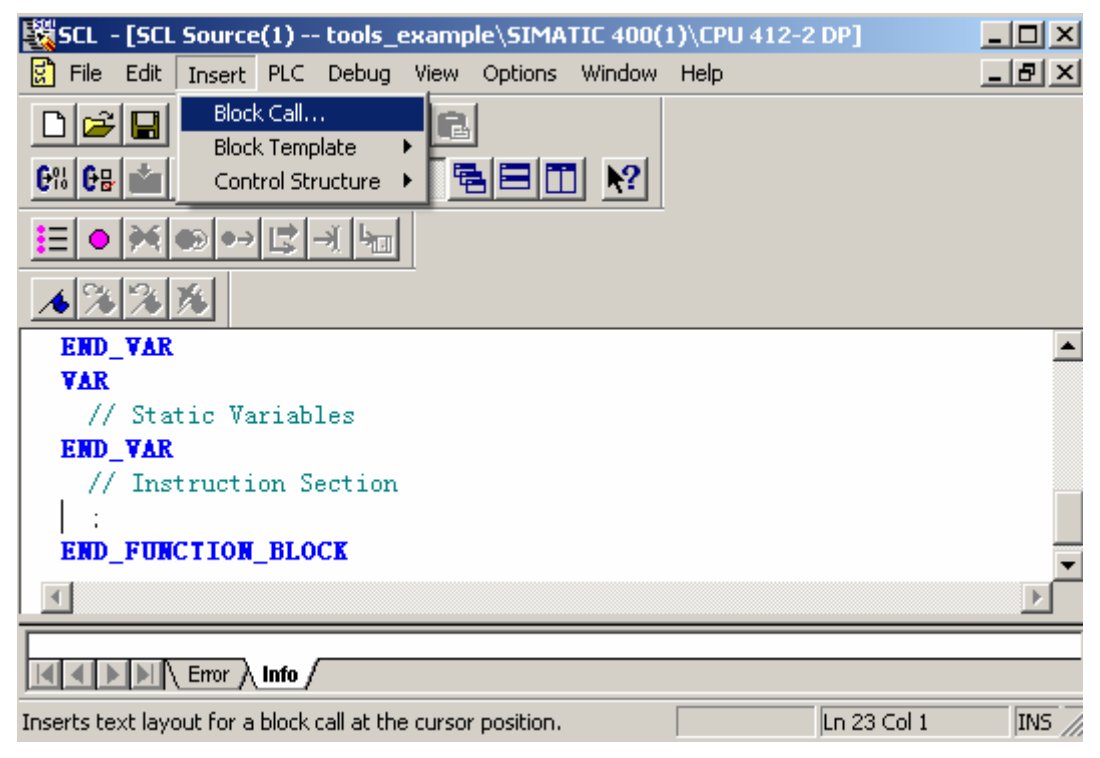

图 3-6: 使用调用功能块向导

7) 调用 FC105

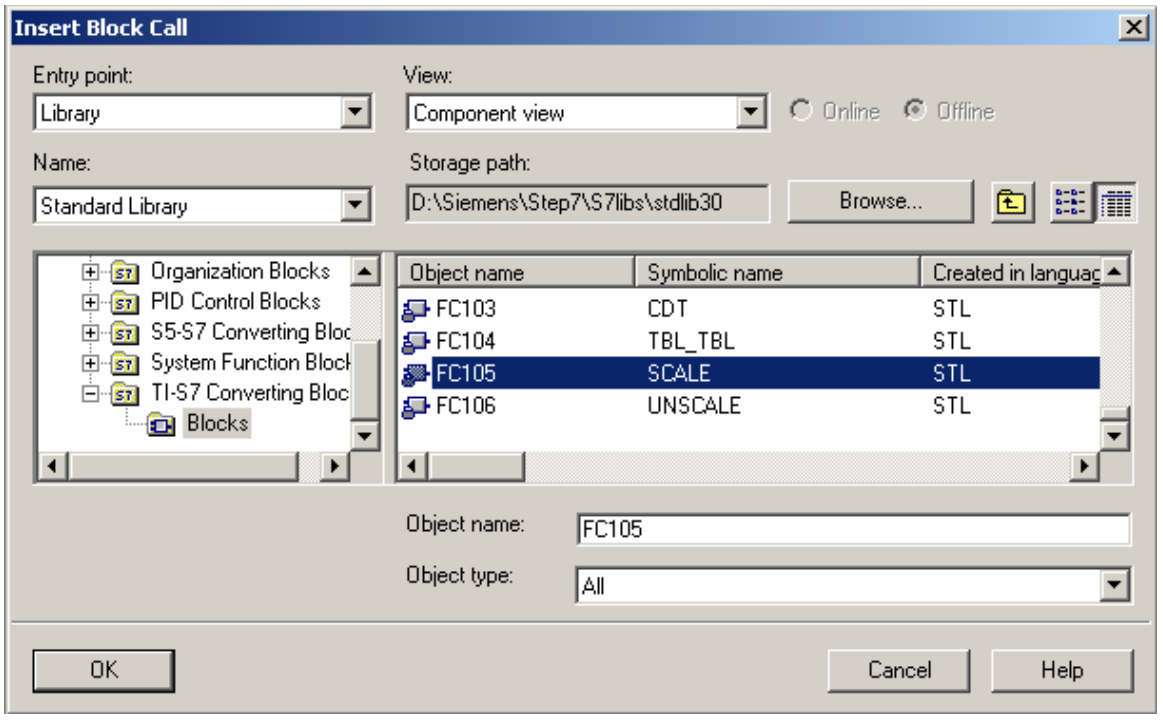

图 3-7: 调用 FC105

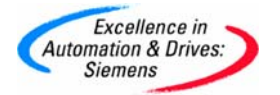

8) 由于在 SCL 中调用了 FC105, 还需在 SIMATIC Manager 将 FC105 添加到项目中

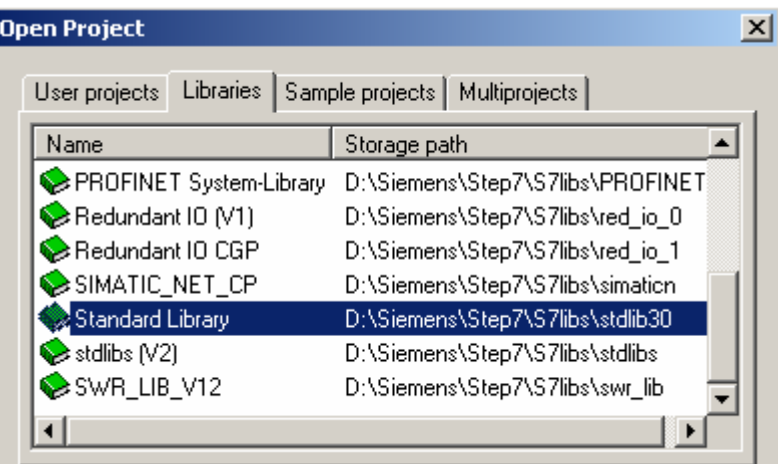

图 3-8: SIMATIC Manager 中打开库文件

9) FC105 复制到当前项目中

| SIMATIC Manager - tools_example<br>Edit<br>Insert PLC View Options Window<br><b>File</b><br><b>Help</b>                                                                                                    |                                                                                                    |                                                                                                    |                                                                                                    | $\Box$ D $\Box$                  |
|----------------------------------------------------------------------------------------------------|----------------------------------------------------------------------------------------------------|----------------------------------------------------------------------------------------------------|----------------------------------------------------------------------------------------------------|----------------------------------|
| ₽P ₹<br>$\sum_{i=1}^{n}$<br>∦<br>电电<br>Г١                                                                                                    | 9 <sup>0</sup> a<br>Ŵ                                                                                                    |                                                                                                    | $\frac{p}{p}$ $\frac{p}{p}$ | 器画<br>V<br>▾╽                    |
| kools_example -- D:\Siemens\Step7\s7proj\tools_ex                                                                                                    |                                                                                                    |                                                                                                    |                                                                                                    | 그미지                              |
| 日 application (Bar)<br>白图 SIMATIC 400(1)<br>白 图 CPU 412-2 DP<br>白雪 S7 Program(1)<br><sup></sup> <mark>∩</mark> Sources<br><b>D</b> Blocks                                                                                                    | System data                                                                                                    | ⊕081                                                                                                    | $\frac{1}{60}$ FC105                                                                                                    |                                  |
| Standard Library -- D:\Siemens\Step7\S7libs\stdlib30                                                                                                    |                                                                                                    |                                                                                                    |                                                                                                    | $\Box$                           |
| <b>El</b> <sup></sup> Standard Library<br>由 Sal Communication Blocks<br>由 <b>S7</b> IEC Function Blocks<br>白 [sy] Miscellaneous Blocks<br>E [s7] Organization Blocks<br>中国 PID Control Blocks<br>由 S5-S7 Converting Blocks<br>白 System Function Blocks<br>白 [st] TI-S7 Converting Blocks<br><b>Blocks</b> | $\Box$ FB80<br>$\Box$ FB83<br>$\Box$ FB86<br>$\Box$ FC82<br>$\Box$ FC85<br><b>ED</b> FC88<br>$\Box$ FC91<br>$\Box$ FC94<br>$\Box$ FC97<br>$\Box$ FC100<br>$\Box$ FC103<br>$\Box$ FC106 | து FB81<br><b>中FB84</b><br>sg FC80<br><b>GD</b> FC83<br>து. FC86<br><b>GD</b> FC89<br><b>G</b> FC92<br>gg FC95<br><b>中FC98</b><br>து FC101<br><b>G</b> FC104 | $\blacksquare$ FB82<br><b>星</b> FB85<br>gg FC81<br><b>GD</b> FC84<br><b>G</b> FC87<br>ga FC90<br>gg FC93<br>ST FC96<br><b>二FC99</b><br><b>幻FC102</b><br>£3 FC105                                                                                                    |                                  |
| 'Insert Function': was executed successfully for 1 of 1 objects.                                                                                                    |                                                                                                    | 氟                                                                                                    |                                                                                                    | TCP/IP -> Broadcom NetXtreme 57x |

图 3-9: 将 FC105 复制到当前项目中

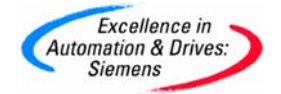

### 10) FB1 参数定义

I

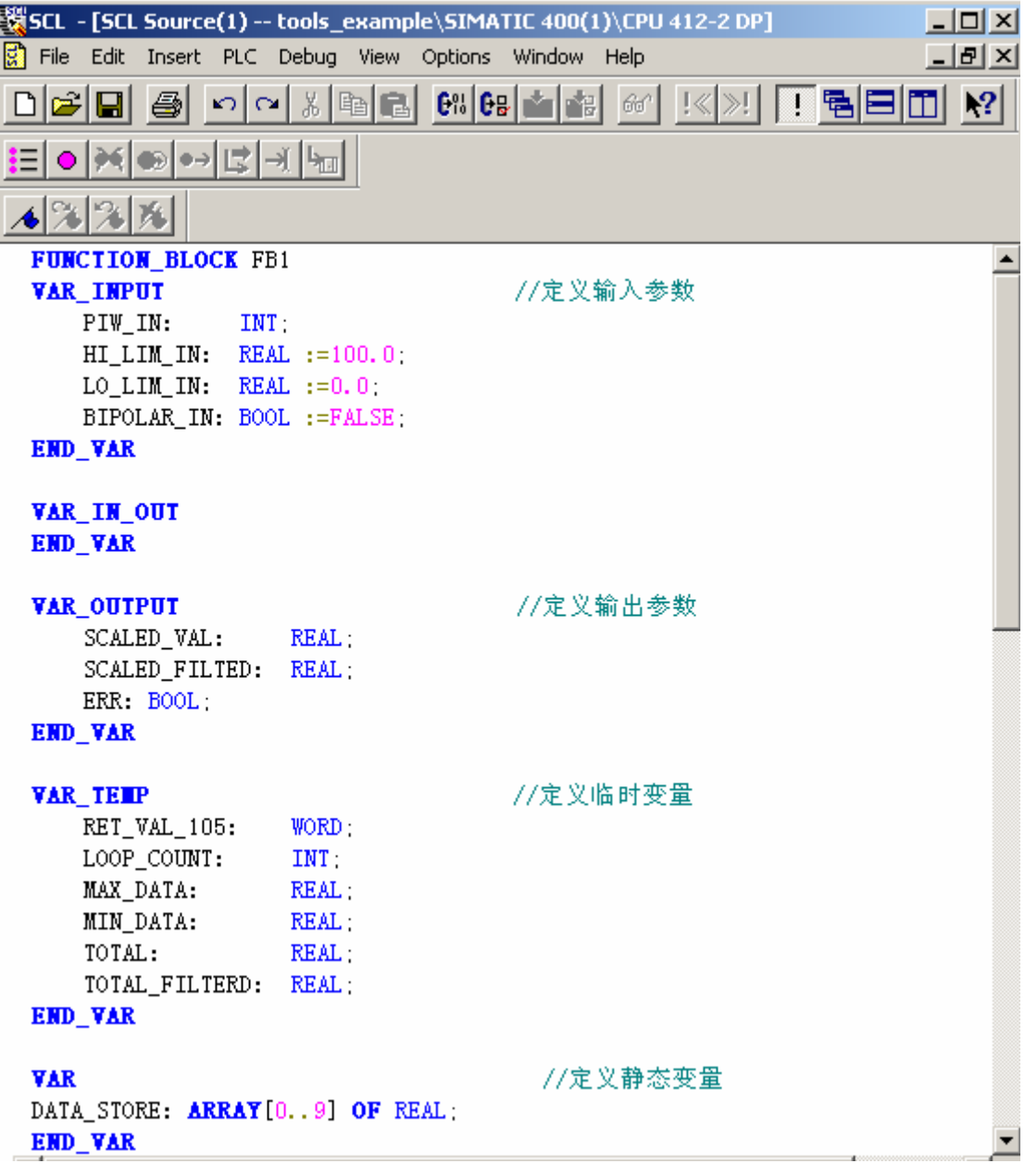

图 3-10: FB1 参数定义

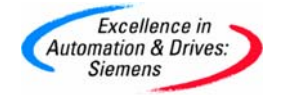

### 11) FC105 调用

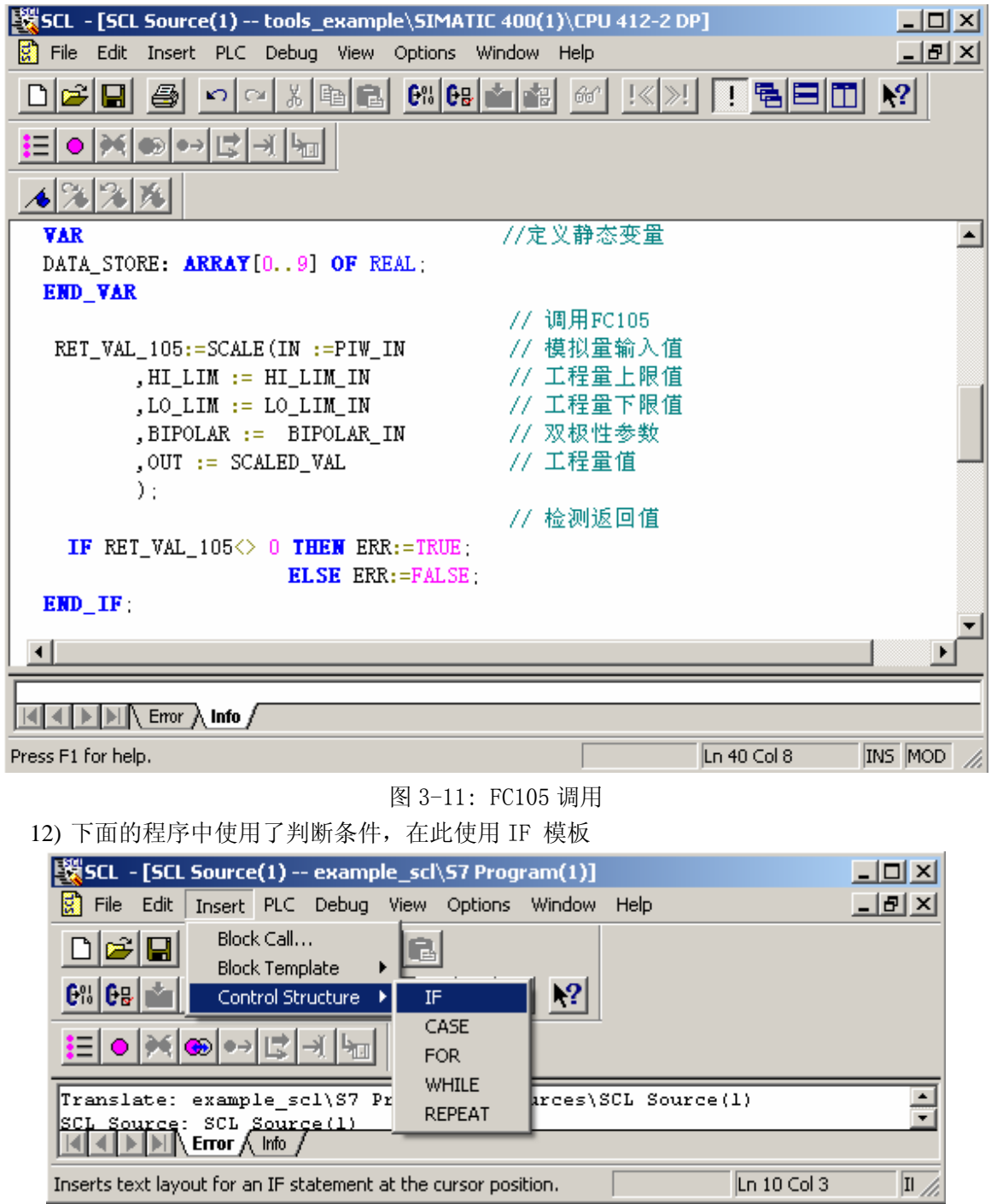

### 图 3-12: 使用 IF 模板

13) 使用 IF, FOR-NEXT 等高级语言的方式,很容易就可编写出滤波程序

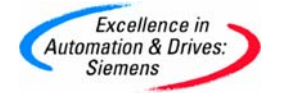

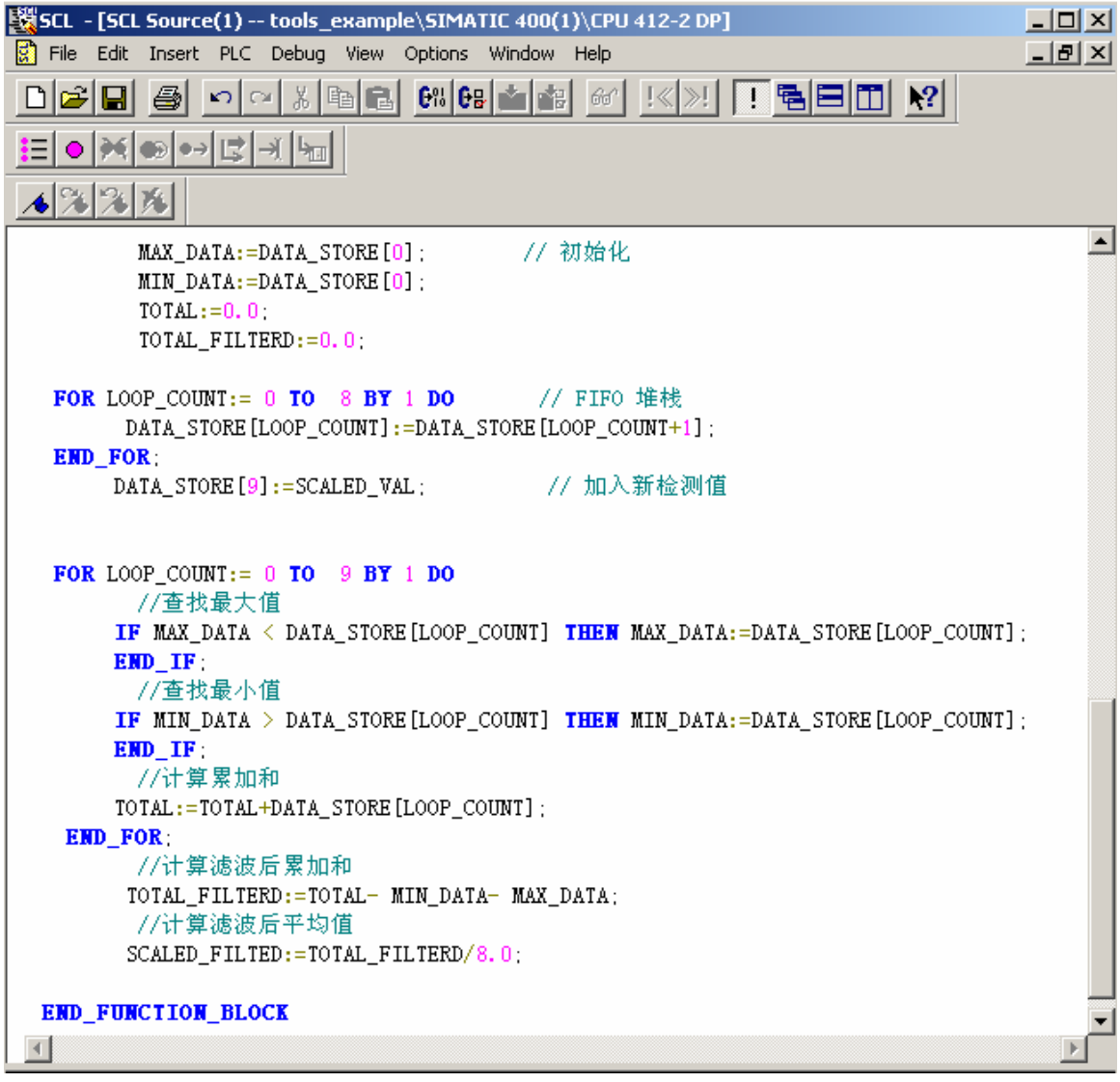

图 3-13: 编写滤波程序

14) 在菜单 Option-Customize 中选择生成调试信息

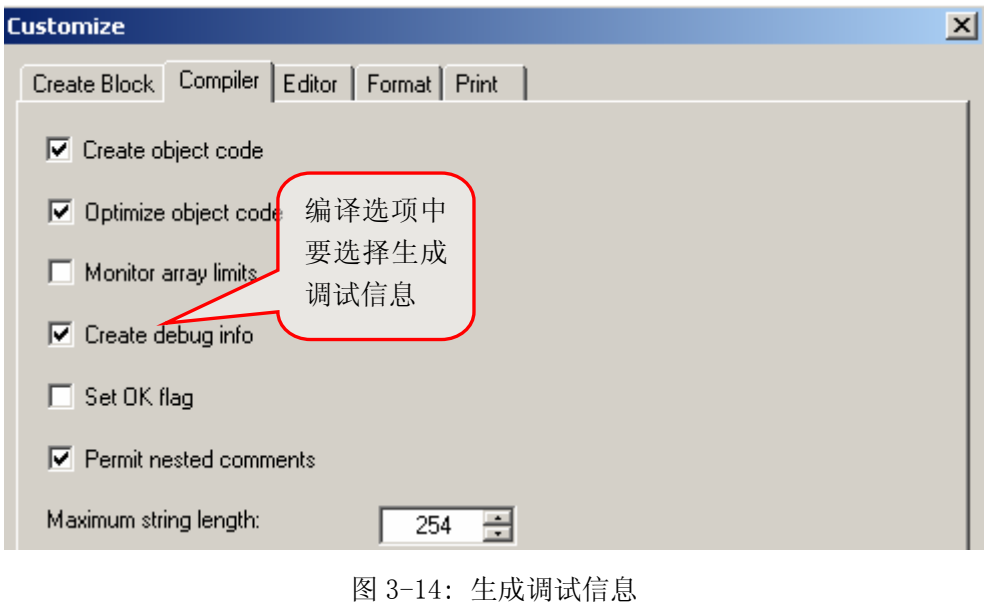

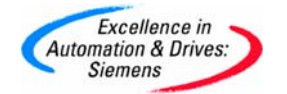

- 15) 在菜单的 File-Compile 编译没有错误后, 就可以生成 FB1 了, 在 0B35 中可以调用 FB1, 下 载整个项目后监控 OB35:
	- ◆ 输出参数 SCALED VAL 为实时的采样值
	- ◆ 输出参数 SCALED FILTED 为滤波后的采样值
	- 假设OB35的执行周期为T, 如果某时刻采样值发生变化,那么此数值将不同于以前的多 个采样值,此数值可能被认定为最大值或最小值,而最大值或最小值将被忽略,这样 就实现了滤波的效果。当采样值发生变化,并维持了大于等于2T的时间,此时的输入 值的两次采样值会被滤掉一个采样值,而另一个采样值将参与平均值的运算。

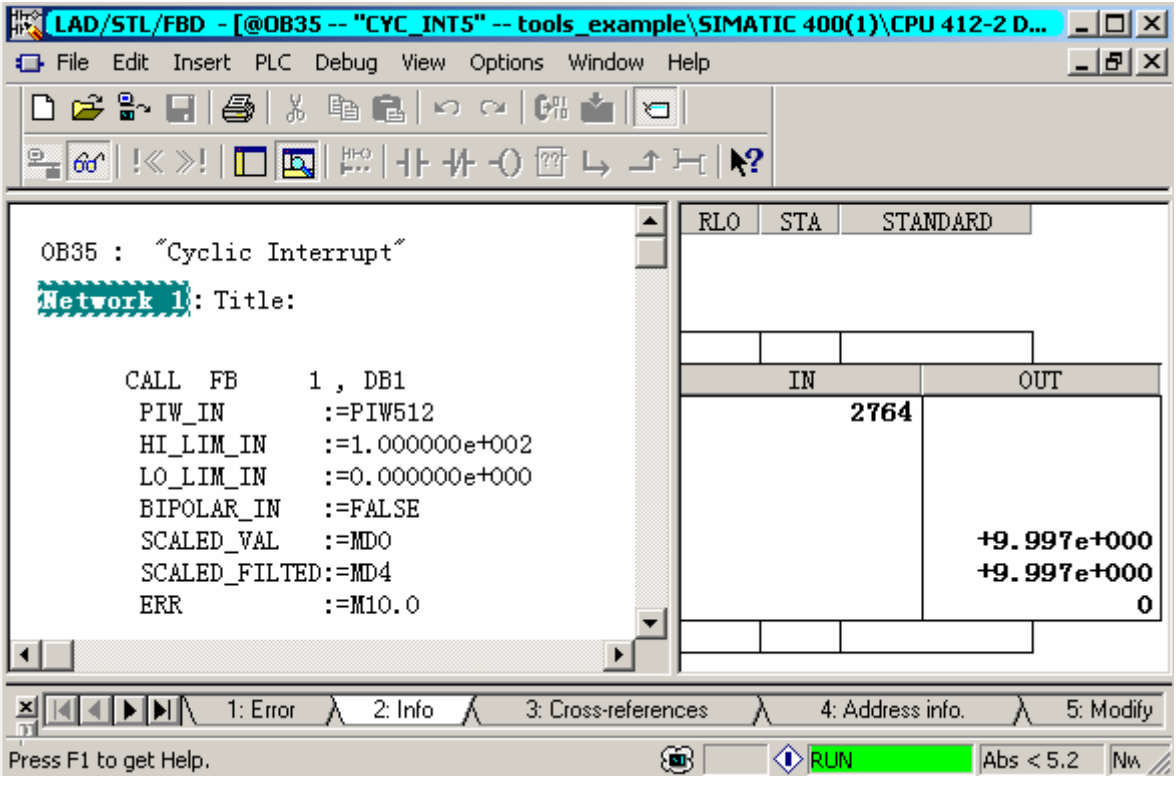

图 3-15: 监控 OB35

<span id="page-15-0"></span>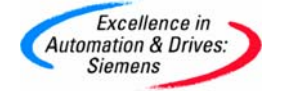

16) 可以在高级语言界面下监控 FB1

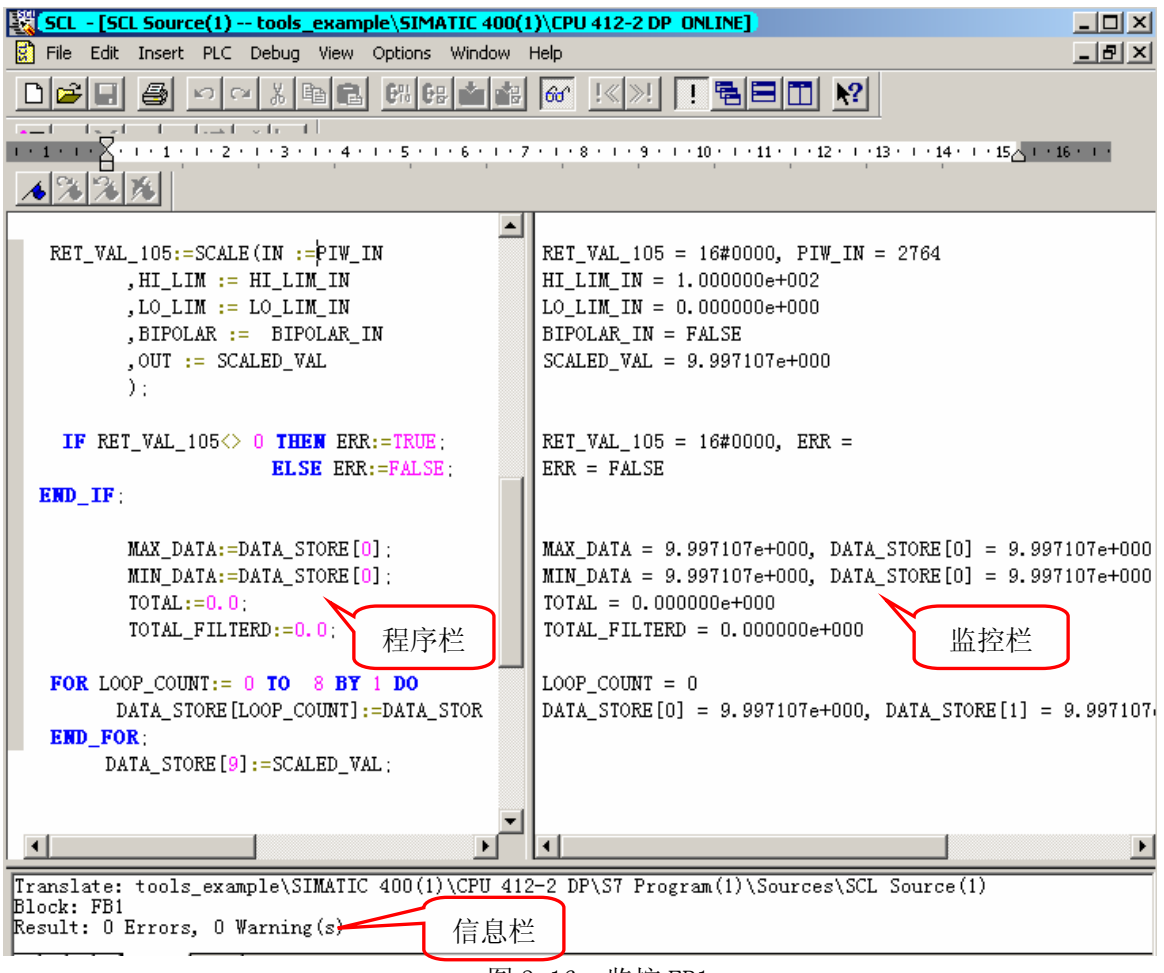

图 3-16: 监控 FB1

至此,一个简单的 S7-SCL 程序示例就结束了,本文中仅是对其非常简单的作了介绍。任何编 程语言都有其复杂性,并非一朝一夕就可掌握,关于 S7-SCL 的具体使用,请按照本文提供的的地 址连接下载 S7-SCL 手册。

### **3.2.1.** 重要提示:

- 本文的虚拟工程与真实工程实例有重大差别,示例中并未遵循规范的工程设计流程进 行编程,请读者切勿将其与工程实例相混淆。
- 由于此例子是免费的,任何用户可以免费复制或传播此程序例子。程序的作者对此程 序不承担任何功能性或兼容性的责任,使用者风险自负。
- 西门子不提供此程序例子的错误更改或者热线支持。

<span id="page-16-0"></span>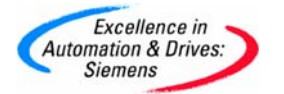

# **4. S7-SCL** 常见问题

### **4.1.** 程序编写相关问题

# **4.1.1.** 问题:**S7-SCL** 支持哪些 **STEP7** 块,与其它语言有什么关系?

问题:S7-SCL 支持哪些 STEP7 块,与其它语言有什么关系?

解答: S7-SCL 支持如下 STEP7 的块: OB,FC,FB,DB,UDT。在 S7 程序中, S7-SCL 块可以与其它 STEP7 编程语言生成的块互相调用。S7-SCL 可以被编译成 STL, S7-SCL 生成的块也可以作为库文 件被其它语言引用。由于 S7-SCL 程序由 ASCII 文本构成,所以它非常容易被导入或导出。

### **4.1.2.** 问题:如何规范地的开发一个 **S7-SCL** 程序?

问题: 如何规范地的开发一个 S7-SCL 程序?

解答:开发一个 S7-SCL 程序,应当遵循如下流程:

- 规划需要的块类型,即程序的整体结构。如:是否仅仅一个 FC 就可满足要求,还是需要 生成其它 OB, FB 等
- 规划子任务(FB,FC 等等)
- 定义各个子任务的之间输入/输出接口
- 定义各个子任务在原文件中的顺序及调用关系
- 定义符号表
- 编译检查
- 下载调试

### **4.1.3.** 问题:如何加密我的 **S7-SCL** 程序?

问题:如何加密我的 S7-SCL 程序?

解答: S7-SCL 程序加密与 STL 程序加密方法几乎一样, 用户可以在程序中加入关键字: KNOW HOW PROTECT,再进行编译即可,下图中的 FC1 在编译后,即出现了加锁保护的图标 。 注意:提供给最终用户的项目中应当删除 S7-SCL 源代码,否则用户在双击加密的块后(例如下图 中的 FC1), 依然可以关联打开 S7-SCL 源代码。

<span id="page-17-0"></span>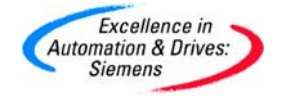

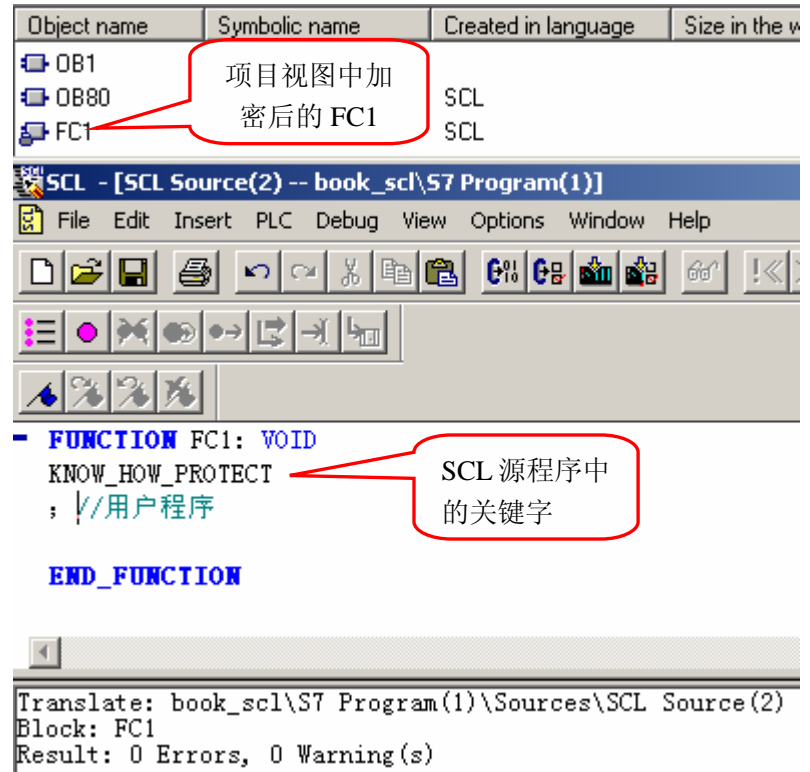

图 4-1: S7-SCL 源程序加密

### **4.1.4.** 问题:为什么双击打开 **S7-SCL** 类型的程序后,显示的格式却是 **STL** 格式?

问题: 为什么双击打开 S7-SCL 类型的程序后, 显示的格式却是 STL 格式?

解答: S7-SCL 程序编译后生成的执行代码实际上为 STL 格式, 如下图中的 FC1, 虽然其标示为 SCL 格式,但如果用户将 Source 目录中的 FC1 的源文件删除后,再双击打开 FC1 后,显示的将为 STL 格式。

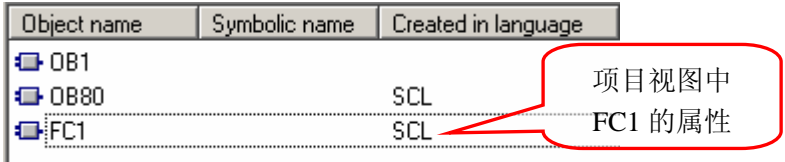

注意: 提供给最终用户的项目中如果删除 S7-SCL 源代码,用户将只能看到 STL 格式的程序,稍 微复杂些的 S7-SCL 程序在 STL 格式下几乎是无法阅读的。此方法类似于加密的效果。

### **4.1.5.** 问题:什么是 **OK Flag**?

问题:什么是 **OK** Flag?

解答:在 S7-SCL 程序中,**OK** 是一个布尔类型的特殊本地变量。它用来显示块执行是否正确。

**OK** 标志的使用与 STL 编程中对于 FC/FB 的 ENO 处理(STL 是用状态字的 BR 位来保存状态)

图 4-2: 块的 SCL 属性

<span id="page-18-0"></span>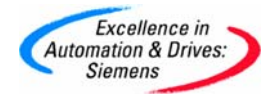

非常相似。在程序的开始,可以将 **OK** 标志赋值为 **TURE**,如果程序执行有错误(例如 0 作为除数), 则当程序退出时,用户通过程序将 OK 标志改写为 FALSE, 此数值将被存储在输出参数 ENO 当 中。**OK** 标志是一个系统变量,不需要定义,如果用户希望在程序中使用此标志,可以在 S7-SCL 编程菜单 **Options>Customize>Compiler** 中,应当选择 **Set OK flag.**项。否则 ENO 将无法被评估。 **OK** 标志使用的例子:

OK:= TRUE;

Division:=  $1 / IN$ ;

IF OK THEN // 除法操作正常

;// 此处可以添加在除法操作正常情况下,其它的用户程序

ELSE //除法操作不正常

;// :

END\_IF;

### **4.1.6.** 问题:**S7-SCL** 中读取一个组织块的信息

问题: 在 STL 中可以读取一个组织块的信息 (例如 OB1 中的循环时间), 在 S7-SCL 中是否存 在同样的可能?

解答: STEP7 中的任意 OB 块在生成之后, 其内部都自动生成一些特有的临时变量, 例如 OB1 中 的变量 OB1\_PREV\_CYCLE 即为 CPU 上个扫描周期所用的时间。在 S7-SCL 编辑器中,通过"Insert > Block Template > OB"创建一个 OB 模板。在缺省情况下, 此模板的临时变量区域将创建一个 ARRAY OF BYTE 类型的临时变量。此区域与 OB 块的临时变量区域是相对应的,但由于没有变 量名称标识,并且数据类型也不相同,所以用户使用起来非常不方便。如果用户想要使用 S7-SCL 格式的 OB 块内的特有变量,请按下列步骤进行:

- 在路径 STEP7 的安装路径 \Step7\S7DATA\S7wiz 下, 包含所有 OB 块的 STL 格式模板, 可以使用写字板打开这些模板 (例如 OB31.awl), 并复制相应变量定义。
- 创建一个新的 S7-SCL 源文件并插入刚才复制的变量定义。
- 调整 S7-SCL 源文件中的语法结构
- 在这个程序的开始部分, 可以设置 "Title" 和"Version" , 例如 Title=' ' 和 Version= '0.1'
- 在 BEGIN 语句后面插入一个分号, 至此, 即完成格式修改。

另外,也可以打开本文中的 S7-SCL 例子目录中的 OB\_Templ 项目, 其中包括了 44 个 S7-SCL 源 文件格式的组织块。

<span id="page-19-0"></span>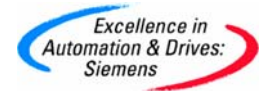

### 4.1.7. 问题: 如何理解 FC/SFC 的输出参数 RET VAL (返回值)?

问题: 如何理解 FC/SFC 的输出参数 RET\_VAL (返回值) ?

解答:对于此问题,如果读者对 PASCAL 语言或者高级编程语言非常熟悉,可能此问题就非常容 易解释。许多 SFC (系统功能) 都有输出参数 RET VAL (返回值) , 它提供一个可供评估的错误代 码。STEP 7 在线帮助中提供有更多关于系统功能和输出参数 RET\_VAL 的信息。通过在 SIMATIC 管理器中选中 SFC 然后按"F1"键可以获取相关的在线帮助信息。

同样,一个 FC 也可以返回一个结果,下面给出了一些例子,说明了如何在 S7-SCL 中调用带有返 回值 (RET\_VAL) 的功能 (FC 或 SFC)。

定义 FC1, 函数类型为 INT (返回值)

图 4-3: 带有返回值 FC 的定义

调用 FC1,得到返回值:

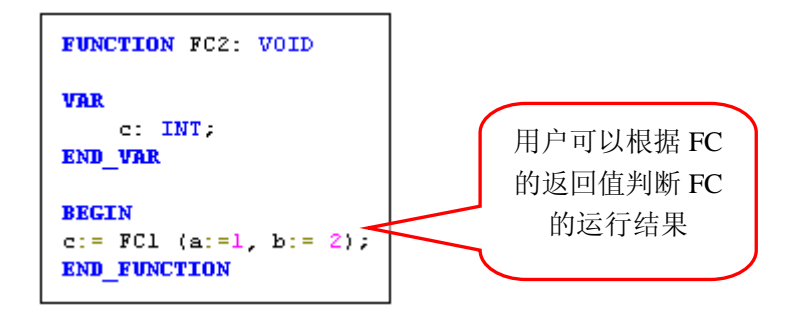

图 4-4: 调用带有返回值的 FC

调用一个系统功能 (SFC24): 当调用系统功能 SFC 24"TEST DB"(测试数据块) 时,得到关于 CPU 主内存中一个数据块的信息。SFC24 确定指定 DB 的数据字节数,并检查该 DB 是否受到写保 护。

选定 DB 所包含的数据字节数通过参数"DB LENGTH"输出,参数"WRITE PROT"包含关于

**FUNCTION FC1: INT VAR INPUT**  $a: INT:$  $b$ : INT; **END VAR** IF a>b THEN  $FC1 := 1;$ END IF: IF  $a < b$  THEN  $FC1 := 10$ . END IF: **END FUNCTION** 

<span id="page-20-0"></span>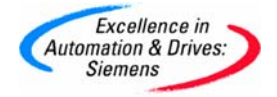

选定 DB 的写保护 ID 的信息 (FALSE 表示没有写保护)。

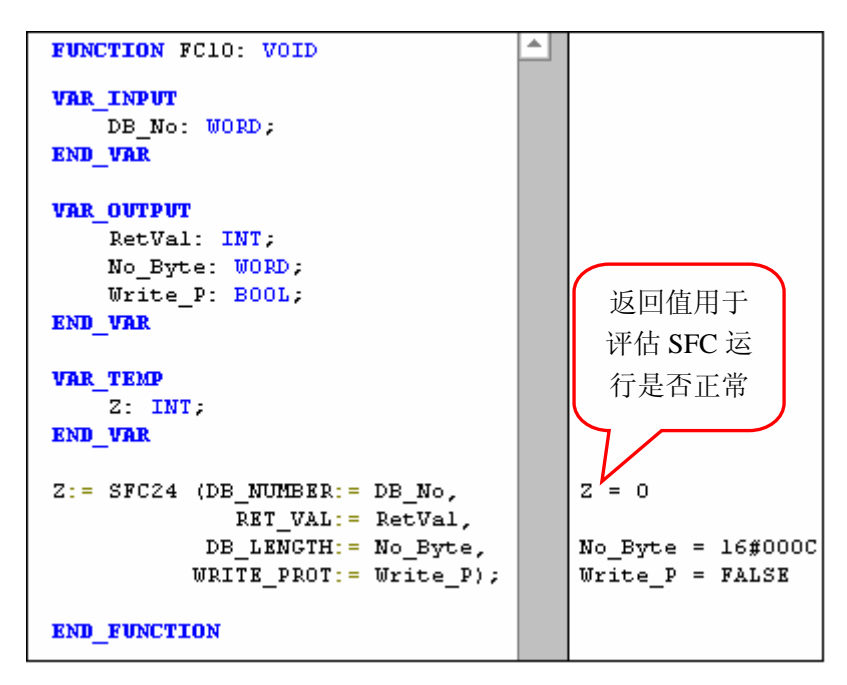

图 4-5: 调用带有返回值的 SFC

### **4.1.8.** 问题:在 **S7-SCL** 程序中,**PLC** 中的地址标识使用的注意事项

问题: 在 S7-SCL 程序中, PLC 中的地址标识与 STL/LAD 中的地址标识有何区别, 使用中有何注 意事项?

解答: 在 S7-SCL 程序中, PLC 中的地址标识与 STL/LAD 中的地址标识基本相同, 方便了编程人 员快速掌握 S7-SCL 语言。下图为 PLC 中的 S7-SCL 程序地址标识格式:

图中一些格式有些特殊,实际上,下面的格式在 S7-SCL 中都是正确的。

DB1.D0.0:=DB1.DBX0.1;

DB1.DB1:=DB1.DBB1:

DB1.DW2:=DB1.DBW2;

- DB1.DD4:=DB1.DBD4;
- $QX0.0:=Q0.0$ ;
- IX0.  $0: =10.0$ :
- MX $0.0$ : =M $0.0$ :

所以说,在一般情况下,编程人员依旧可以 STL 的标识方式用于 S7-SCL。

注意: 如果数据块编号及地址都使用了间接寻址方式, 则必须使用 S7-SCL 特定的标识方式, 例如

<span id="page-21-0"></span>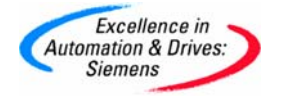

如下语句:

### STATUS\_1:=WORD\_TO\_BLOCK (INDEX).**DW** [COUNTER]; (此格式正确)

### STATUS\_1:=WORD\_TO\_BLOCK (INDEX).**DBW** [COUNTER]; (此格式错误)

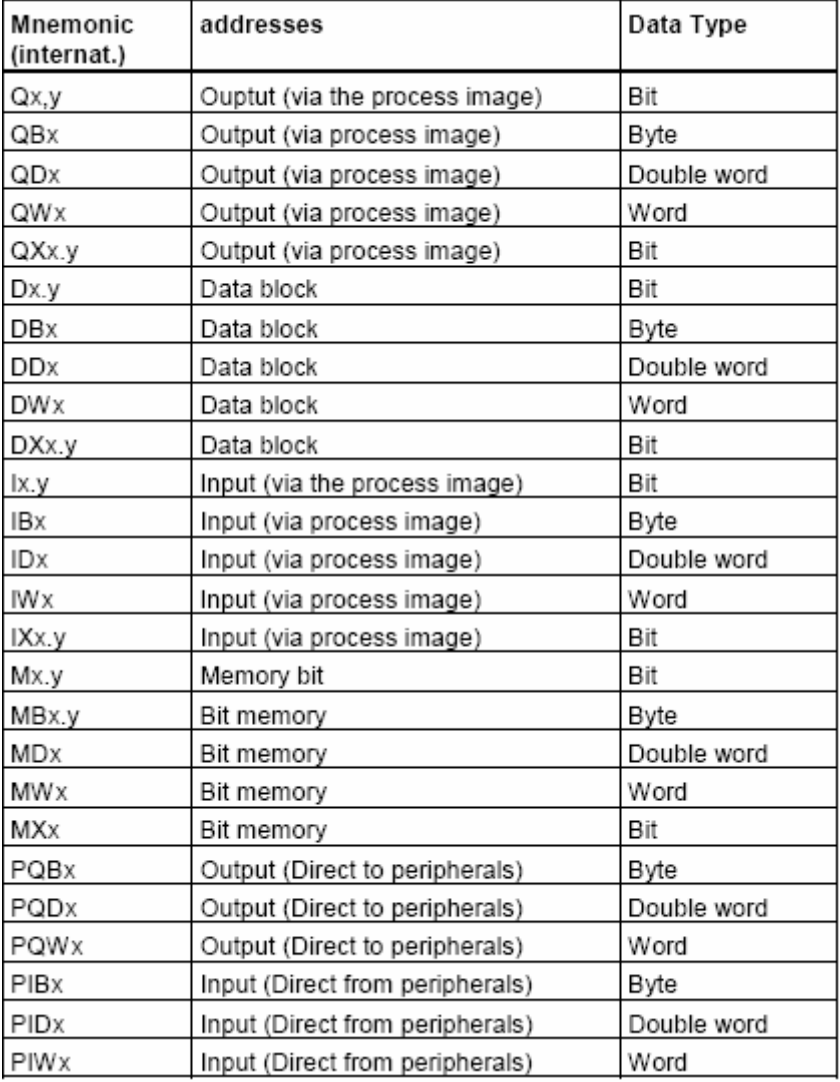

图 4-6: S7-SCL 中的 PLC 地址格式

x 可以为 0 至 65535 之间的数字(绝对地址)

y 可以为 0 至 7 之间的数字(位地址)

对于其它 FB,OB,DB, T,C 等等的标识格式,S7-SCL 格式基本与 STL 格式相同,此处不做说明。

# **4.1.9.** 问题:为什么用户人工输入的程序在编译时经常提示语法错误?

问题:为什么用户人工输入的程序在编译时经常提示语法错误?

解答: S7-SCL 程序和所有的高级语言一样,有着自己特定的语法,而很多编程人员容易在人工输 入程序时忽视语法格式,这样就造成编译错误。因此强烈建议编程人员使用 S7-SCL 的模板向导。

<span id="page-22-0"></span>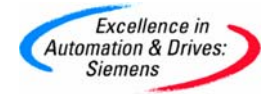

在菜单 **Insert** 中,提供了 **Block Call, Block Template, Control Structure,** 三个向导,用户可以通过 使用此向导,提高输入效率。例如在下图中指出了两个常见错误,用户如果使用向导,就不容易 出错误:

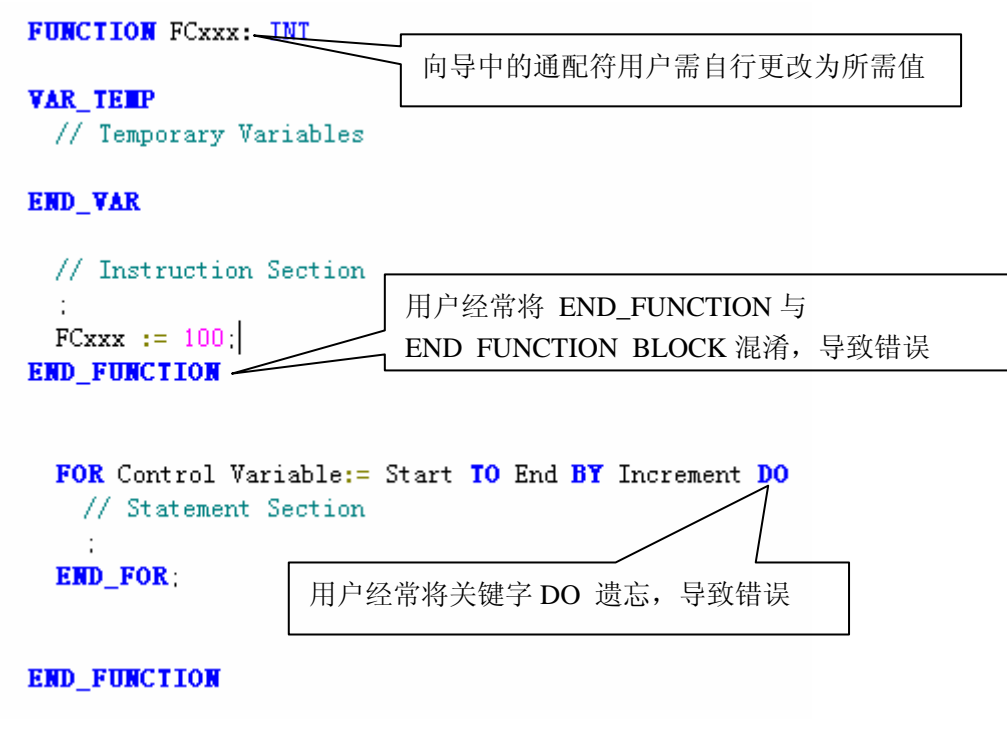

图 4-7: S7-SCL 常见的录入格式错误

# 4.1.10. 问题: 如何对 S7-SCL 程序中的数据块及静态变量初始化?

问题: 如何对 S7-SCL 程序中的数据块及静态变量初始化?

解答:S7-SCL 程序中对数据块及静态变量初始化和 STL 语言格式类似,下面的程序列出了正确格 式:

DAT1 : REAL := 100.5;  $A1 : INT := 10$ ;  $A2:STRING[6] := TACTOR';$ A3 : ARRAY[1..12] OF REAL := 0.0, 10(100.0), 1.0;

# **4.1.11.** 问题:什么是"AT"指令,如何使用?

问题:什么是"**AT**"指令,如何使用?

解答: **AT** 指令是 S7-SCL 中特有的一个指令,初学者可能会忽略此指令,或者对其理解不够深刻。 **AT** 指令在 S7-SCL 中有着非常重要的地位,很多应用程序都必须使用此指令。下面将对此指令进 行详细讲解。

**AT** 指令可以使用户能够以不同的数据类型来访问一个已经声明的变量。此指令类似于高

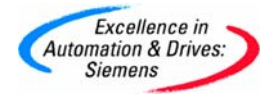

级编程语言中的"继承"概念。此指令有如下特点:

- 特点一:定义仅在块内有效,在接口参数中不出现
- 特点二:在块中可以使用其它数据类型的视图
- 特点三:它只是让另外一些变量继承了某个变量的特性,仅仅数据类型是新的,其 它特性相同。

下面将通过具体程序对以上三个特点进行说明,首先定义 UDT100,UDT200,大小都为 12 个字节, 但结构不同。UDT100 包括一个 DATE\_AND\_TIME 数据类型(8 个字节),还包括一个实数(4 个 字节); UDT200 包括 6 个字 (12 个字节); 在 FC2 定义输入参数 Buffer, Frame1,Frame2; 特点一:定义仅在块内有效,在接口参数中不出现。块内定以的输入参数有 3 个,但仅在块内有 效,在接口参数仅出现 Buffer 输入参数

图 SCL - [FC2 -- book\_scl\S7 Program(1)] File Edit Insert PLC Debug View Options Window **TYPE UDT100** 特点三: 它只是让 Frame1 继承了 Buffer 的特性, 仅仅数据 **STRUCT** MY DT: DATE AND TIME: 类型是新的,其它特性相同。此处的 UDT100 长度应小于 MY\_REAL REAL **END STRUCT** 等于所继承的 Buffer 大小, 否则编译错误 **END\_TYPE TYPE UDT200 STRUCT** 注意:此处的 UDT200 长度应小于等于所继承的 MY ARRAY WORD: ARRAY [0. 5] OF WORD: **END\_STRUCT** Buffer 大小 ,否则编译错误 **END\_TYPE FUNCTION FC2: VOID VAR INPUT** Buffer: ARRAY [0..11] OF BYTE: 注意:UDT100,UDT200 继承了 Buffer 特性 Framel AT Buffer : UDT100 : Frame2 AT Buffer: UDT200 ; **END VAR** 在 OB1 中调用 FC2,并将一个数组赋值给 **MELAD/STL/FBD** - [OB1 -- book\_scl\S7 Program(1)] Buffer 输入参数 File Edit Insert PLC Debug View Options Win 0 2 3 日 4 % 4 4 8 0 4 0% S Metvork 2 Title: 特点一:块内定以的输入参数有 3 个,但仅在块 内有效,在接口参数仅出现 Buffer 输入参数 CALL FC 2 Buffer: = DB2. MY\_ARRAY\_BYTE

图 4-8: AT 指令特点说明(a)

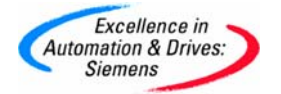

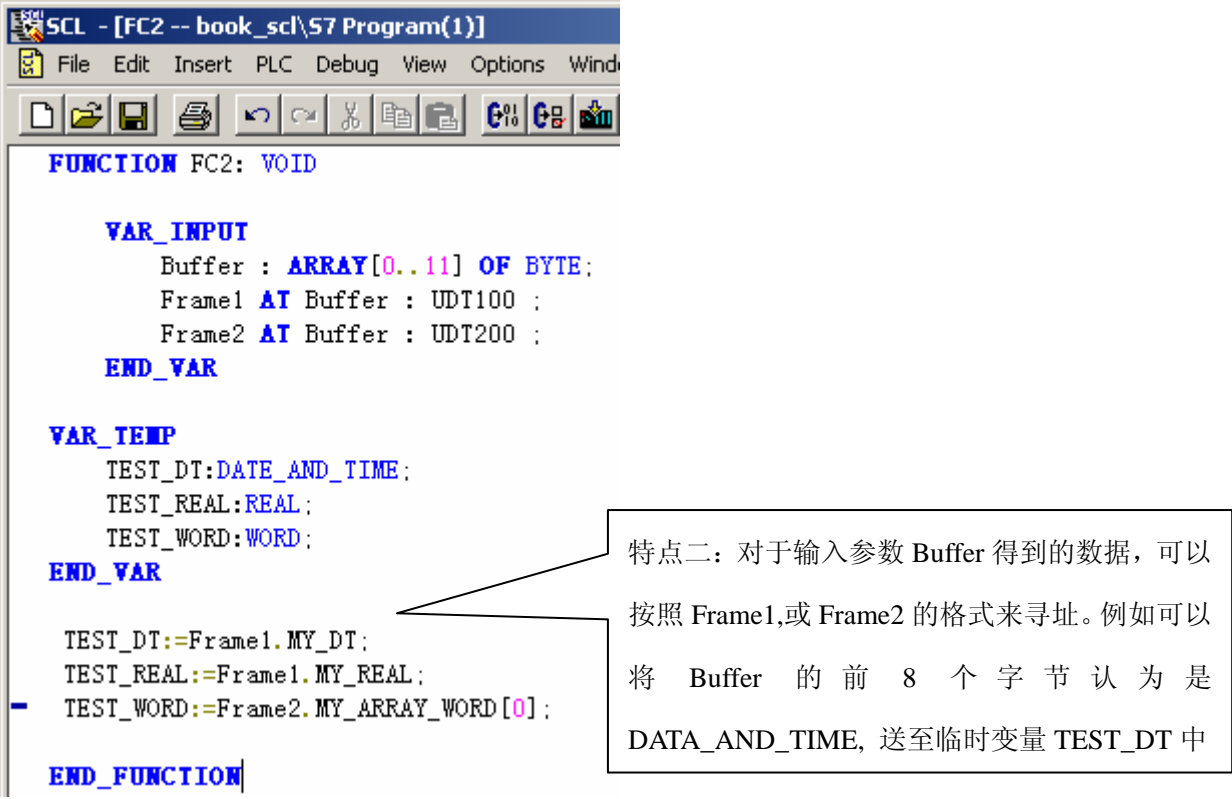

图 4-9: AT 指令特点说明(b)

AT 指令应用例子 1: 在 STL 中, 用户如果希望取得 MB0 的某一位的数值是非常容易的, 例如第 3 位,直接寻址 M0.2 就可以了。而在 S7-SCL 中,由于其具备高级语言的特点,所以定义的变量的 绝对地址一般是不显现的。因此在 STL 中简单的操作, 在 S7-SCL 中却复杂起来。但是通过使用 **AT** 指令即可解决这个问题。下图中的例子中,当输入的某个字节,其输出依次为此字节的 8 个位。

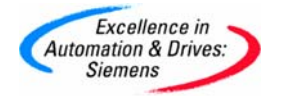

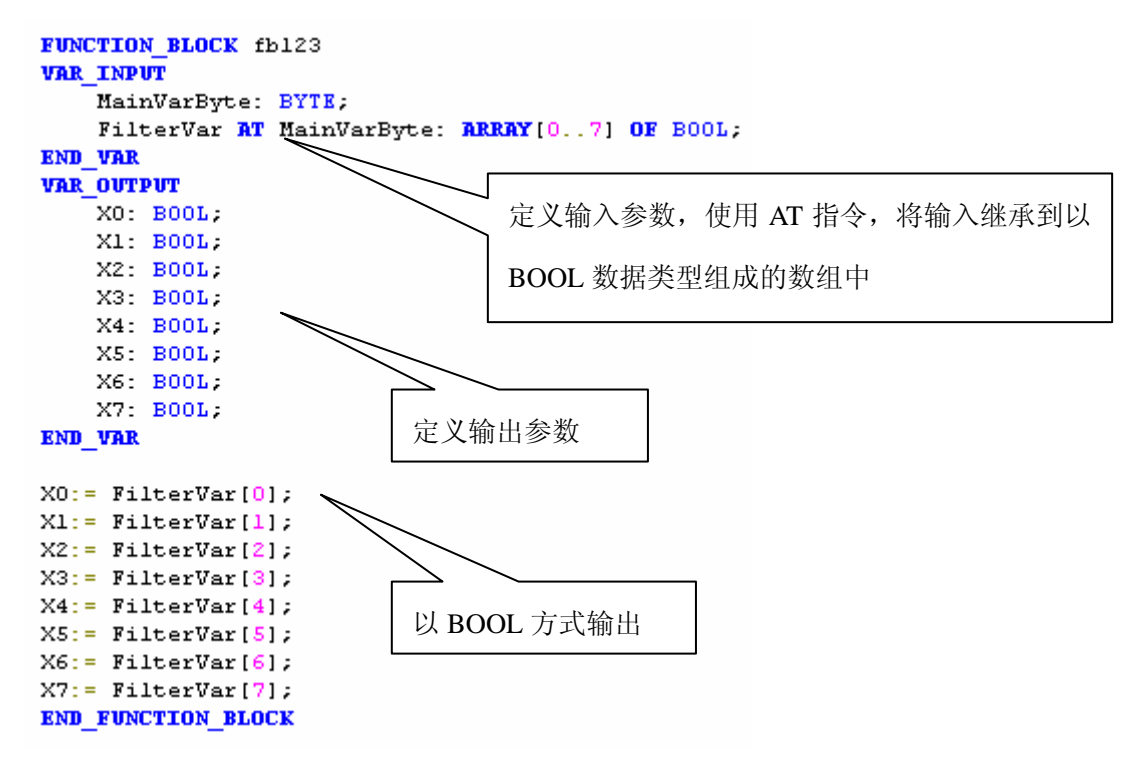

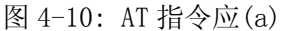

**AT** 指令应用例子 2: 在 S7-SCL 中, ANY 数据类型的使用, 经常会伴随着 AT 指令的使用, 下面 的例子演示了如何拆分改写 ANY 数据类型中的内容。程序执行结果相当于:

 CALL "BLKMOV" SRCBLK :=P#DB1.DBX 0.0 BYTE 10 RET\_VAL:=MW0 DSTBLK :=P#DB1.DBX 0.0 BYTE 10

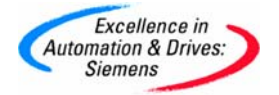

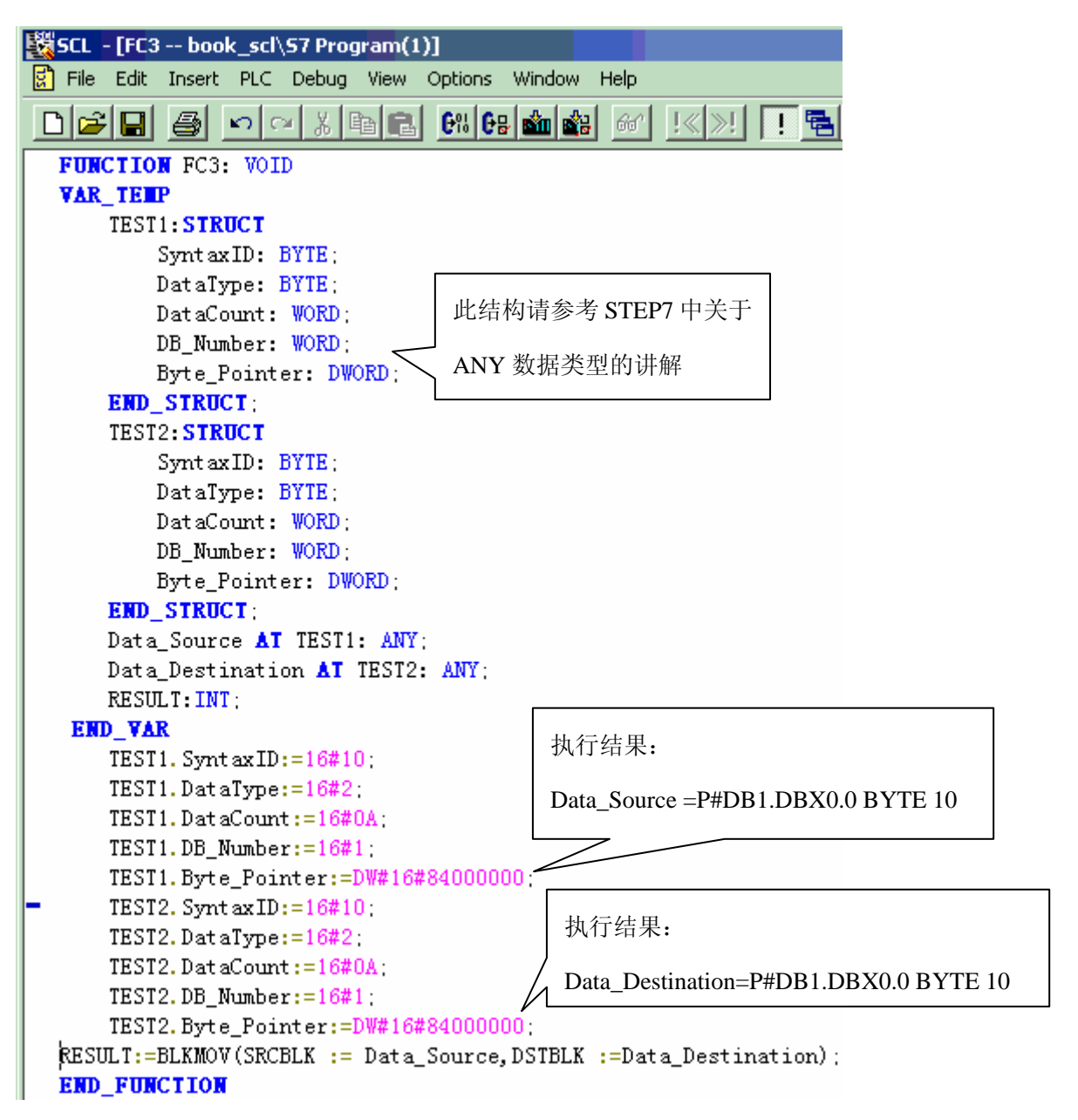

图 4-11: AT 指令应用(b)

**AT** 指令在使用当中,还有如下注意事项:

- AT 指令用于对某个变量进行其它数据类型的声明时,必须放在此变量的声明语句后面
- AT 指令生成的变量不可以初始化
- AT 指令用于对某个变量其它数据类型的声明时,占用内存大小要小于等于此变量的长度
- AT 指令用于对某个变量其它数据类型的声明时,如下的组合是允许的:

<span id="page-27-0"></span>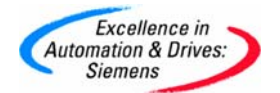

# **SIEMENS**

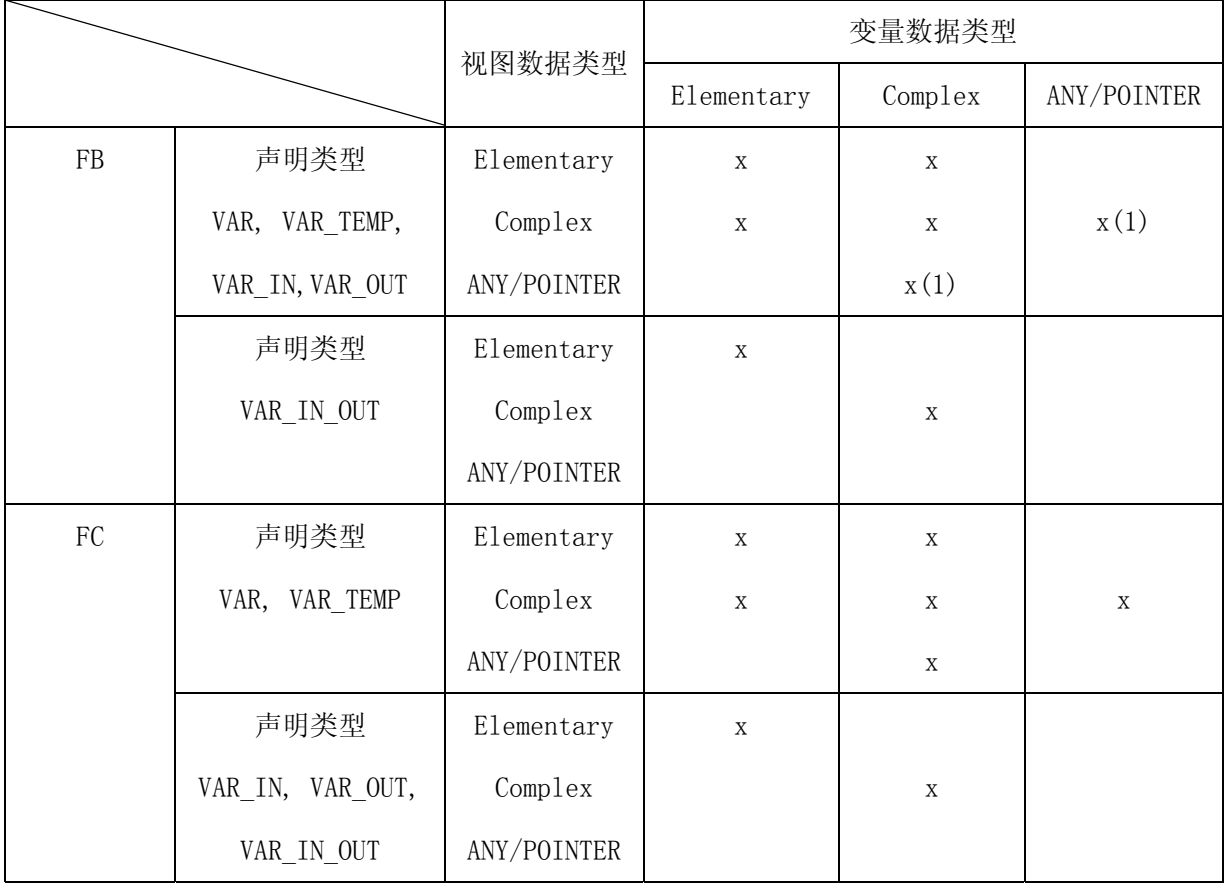

### 图 4-12: AT 指令使用限制

(1) AT 指令用于 ANY 类型在 VAR\_OUT 中是不允许的

Elementary (基本数据类型包括): BOOL, BYTE, WORD, DWORD, INT, DINT, DATE, TIME, S5TIME, CHAR

Complex (复杂数据类型包括): ARRAY, STRUCT, DATE\_AND\_TIME, STRING

# **4.1.12.** 问题:**S7-SCL** 程序中如何使用多重背景?

问题:S7-SCL 程序中如何使用多重背景?

解答: S7-SCL 程序中可以使用多重背景,下面的程序列出了正确格式,声明完成后,在程序中即 可调用:

Supply1 : FB10; //将 Supply1 定义为 FB10 类型

Supply2,Supply3,Supply4 : FB100; //将 Supply2,Supply3,Supply4 定义为 FB100 类型

### 4.1.13. 问题: 如何在 S7-SCL 程序中实现数据块间接寻址?

问题:如何在 S7-SCL 程序中实现数据块间接寻址?

<span id="page-28-0"></span>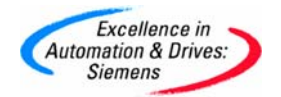

解答:S7-SCL 程序中对数据块间接寻址提供了良好的支持,编程也很简单。下面的程序列出了正 确格式:

STATUS 1:= DB11.DW[COUNTER]; //字节间接寻址

STATUS 2:= DB12.DX[WNO, BITNO]; //位间接寻址,用户改变 WNO,BITNO 数值即可

STATUS\_1:= Database1.DW[COUNTER]; // Database1 为 DB 类型的本地变量

STATUS 2:= Database2.DX[WNO, BITNO];

STATUS 1:= WORD TO BLOCK DB(INDEX).DW[COUNTER];

//INDEX 被定义为 BLOCK DB 数据类型, COUNTER 为整数数据类型, 这样可以实现/数据块编号,

字节地址同时间接寻址,此功能是一种功能很强间接寻址方式。

//以下是数据块直接寻址方式格式,仅供参考。

STATUSBYTE :=DB101.DB10; //字节直接寻址格式

STATUS 3 :=DB30.D1.1; //位直接寻址格式

MEASVAL :=DB25.DW20; //字直接寻址格式

STATUSBYTE := Status data.DB10:

STATUS  $3 :=$ "New data".D1.1;

MEASVAL :=Measdata.DW20;

STATUS 1 :=WORD TO BLOCK DB (INDEX).DW10;

### **4.1.14.** 问题:在 **S7-SCL** 程序中调用 **FC/FB** 与在 **STL/LAD** 中有何区别?

问题:在 S7-SCL 程序中调用 FC/FB 与在 STL/LAD 中调用 FB/FC 有何区别? 解答: 在 STL/LAD 程序中调用 FB 可以不把参数填写完整, 但在 S7-SCL 程序中调用 FB 时, 必须 把FB参数填写完整;对于FC的调用S7-SCL与STL/LAD区别不大。强烈建议编程人员使用S7-SCL 的模板向导调用 FB。下图的程序说明了两者的区别:

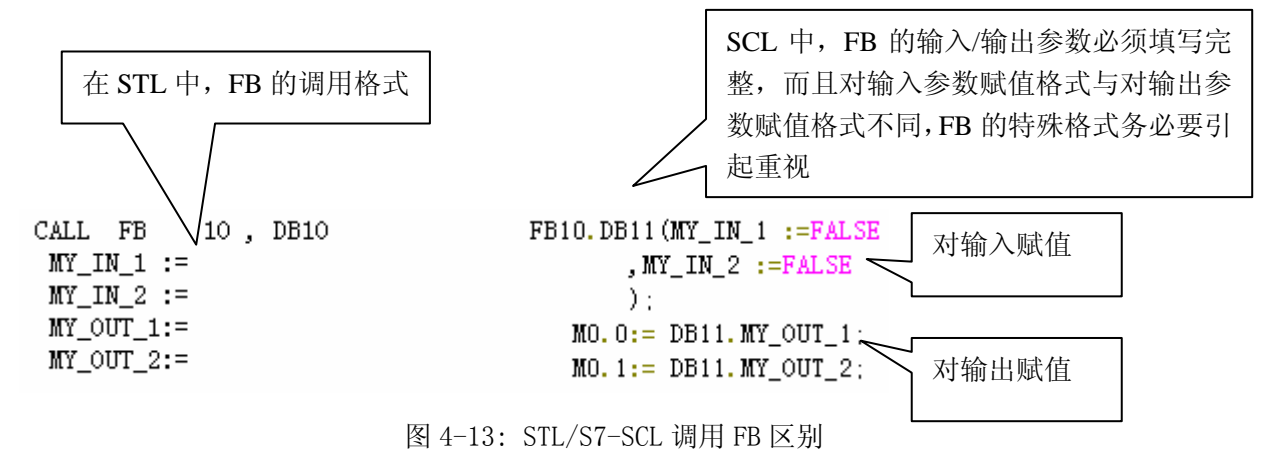

<span id="page-29-0"></span>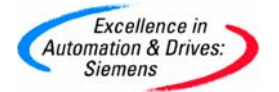

### **4.1.15.** 问题:转换到"**REAL**"数据类型需要使用哪种数据类型转换程序?

问题: 为了将 S7-SCL 中的位数据类型(BYTE, WORD 或 DWORD)转换到"REAL"数据类型时, 需要使用哪种数据类型转换程序?

解答: 为了将 S7-SCL 中的位数据类型(BYTE, WORD 或 DWORD)转换到数字数据类型"REAL" 时,需要使用以下指令:

- 从 BYTE 到 REAL: "DINT TO\_REAL(DWORD\_TO\_DINT(BYTE\_TO\_DWORD(value))"
- 从 WORD 到 REAL: "DINT\_TO\_REAL(DWORD\_TO\_DINT(WORD\_TO\_DWORD(value))"
- 从 DWORD 到 REAL: "DINT\_TO\_REAL(DWORD\_TO\_DINT(value))"

注意事项: 用户在将 BYTE, WORD 或 DWORD 数据类型转换到 "REAL" 数据类型时, S7-SCL 中常见的错误可以参考下例:

从 WORD 到 REAL:"DWORD\_TO\_REAL(WORD\_TO\_DWORD(value))"(错误程序)。

如果执行了这一转换,会得到错误的结果。

原因: DINT TO REAL 函数将把源数据转换并按照 IEEE REAL 的格式存储到目的变量,而 DWORD TO REAL 仅仅是从源数据拷贝位串至目的变量。

因此,为了获得正确的"REAL"数,必须总是通过中间步骤"DWORD\_TO\_DINT"和 "DINT\_TO\_REAL"实现。

### 4.1.16. 问题: 在 S7-SCL 中如何区分变量名是本地变量, 还是符号名?

问题: 在 S7-SCL 中如何区分某个变量名是本地变量, 还是符号名?

解答:S7-SCL 中本地变量与符号名的引用有如下区别:

- 如果引用中只有变量名,则此变量为本地变量,如: Motor Status:= Motor 1
- 如果引用中变量名称上包括"",则此变量为符号名,如:Motor\_Status:= "Motor\_1"

#### 4.1.17. 问题: 如何访问一个字符串中的单个字符?

问题:如何访问一个字符串中的单个字符?

<span id="page-30-0"></span>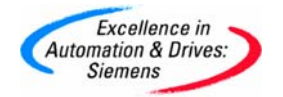

解答:对于字符串中的单个字符,使用如下的访问格式,是错误的:

MB10 := str[5] 这样的表达式无法实现将字符串的第 5 个字符送至 MB10 中。

方法: 可以使用 IEC 函数 MID 来得到字符串的某个部分, 例子如下:

VAR

str : STRING[20];

END\_VAR

 $MB10:=CHAR$  TO BYTE(STRING TO CHAR(MID(IN:=str, L:=1, P:=5)));

### **4.2.** 程序优化相关问题

### 4.2.1. 问题: 如何在访问结构时优化运行时间?

问题:如何在访问结构时优化运行时间?

解答: 如果需要多次访问一个结构, 可在 S7-SCL 代码中也创建一个同样类型的临时变量来优化运 行时间。用户可在临时变量声明中生成此变量,并在程序中多次使用它。 假设用户希望完成如下 操作:

DB4.Field.Value:= DB4.Field.Value1\*DB4.Field.Value2\*DB4.Field.Value3;

可见以上操作数都存在于 DB 的结构当中,在不进行优化的情况下,这段程序在运行时,将多次打 开数据块,进行多次读取操作,程序运行所需时间较多。

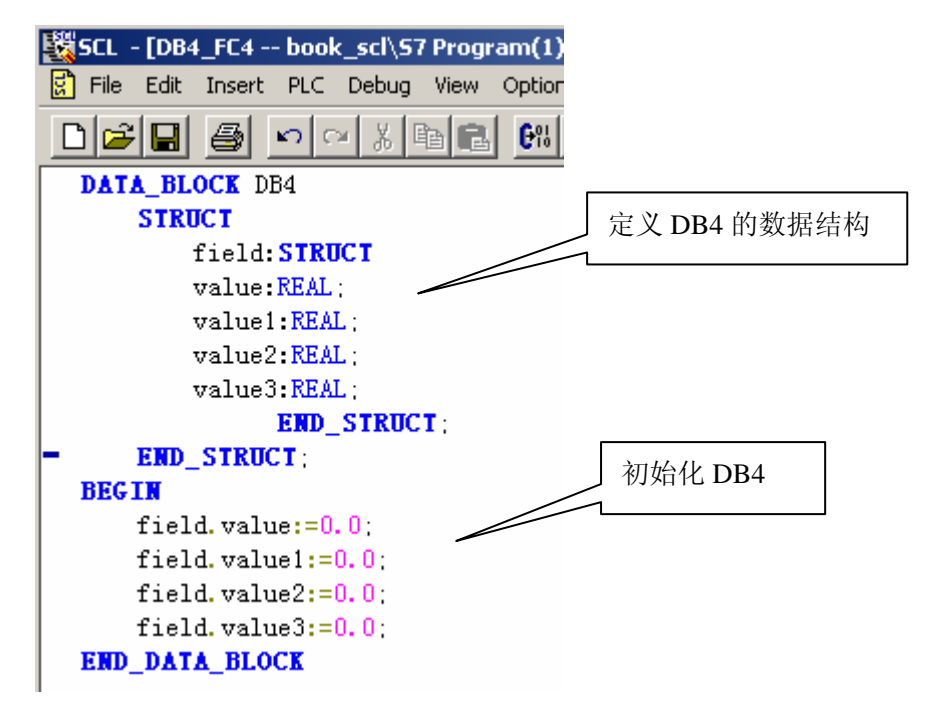

图 4-14: 定义数据块

<span id="page-31-0"></span>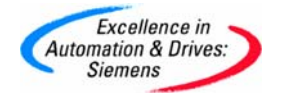

解决方法: 在 FC4 中声明一个与 DB4 中 "field"变量结构相同的临时变量(例如"Temp")。然后 使用如下语句从 DB4 中将数据拷贝到临时存储区内:

• Temp:= DB4.field;

对以上所描述的语句,可将 DB 变量 "DB4. Field"替代为临时变量 "Temp":

• DB4. field. Value:= Temp. Value1\*Temp. Value2\*Temp. Value3;

此时数据块中的数值被复制到 CPU 的 L 堆栈当中,在后续程序中,可以使用这些 L 堆栈中的临时 变量替代原来数据块中的变量,由于 CPU 对 L 堆栈的访问速度远快于对数据块的访问速度,这样 就实现了数据访问的优化。

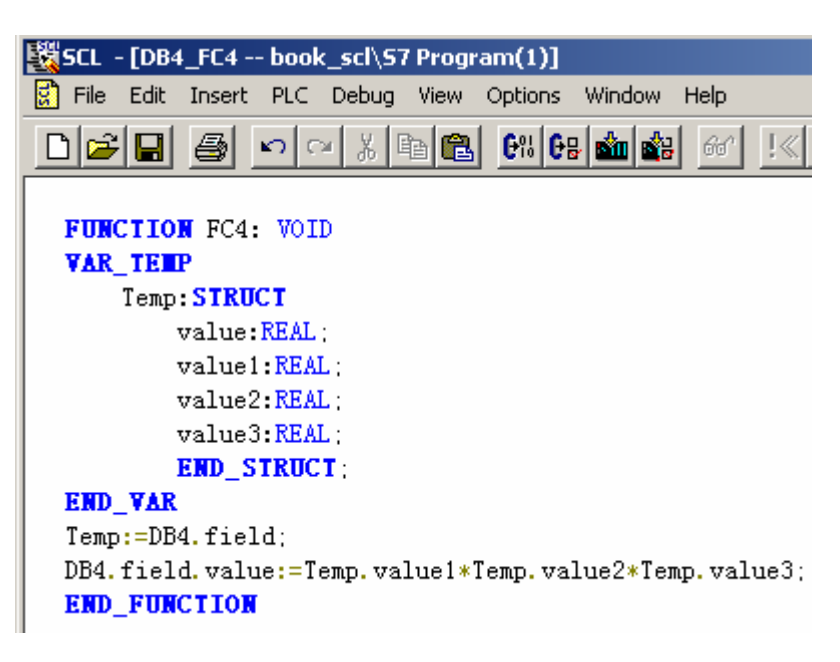

图 4-15: 优化数据块访问

注意事项:变量声明"VAR\_TEMP"存储在 CPU 的堆栈中。这可能会在小型 CPU 模块中导致堆栈溢 出。因此使用临时变量要慎重。

### 4.2.2. 问题: 如何用布尔型变量优化 IF 语句来缩短循环时间?

问题:如何用布尔型变量优化 IF 语句来缩短循环时间?

解答: 在优化 IF 语句后, S7-SCL 代码将变得更为紧凑, 这样代码序列的处理就更快。程序计算的 布尔类型数据相同,优化后事件仅分配给一个变量。相对于简化格式,IF 语句完整格式编程时需 要加载另一个跳转和一个常量 (TRUE 或 FALSE) 。

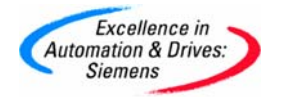

示例 1:

当一个模拟量值(REAL 变量)超过限定(此处是 100)时设置一个比特位。

函数"IF\_Test"包含了查询限定值的 IF 语句。整个 IF 语句可用以下语句代替:

IF\_Test:=  $(100 <$  value)  $\circ$ 

**FUNCTION IF\_Test : BOOL** 

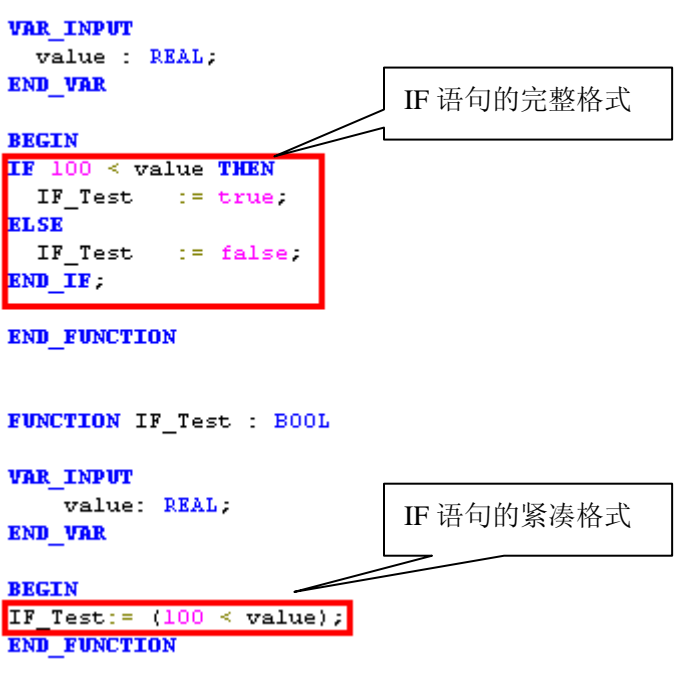

图 4-16: IF 语句不同格式(a)

示例 2:

查询在一个 WORD 变量中指定比特位 X 是否置位。

这里函数 BitX 的 IF 语句由以下语句代替:BitX:= status = 16#0004。

<span id="page-33-0"></span>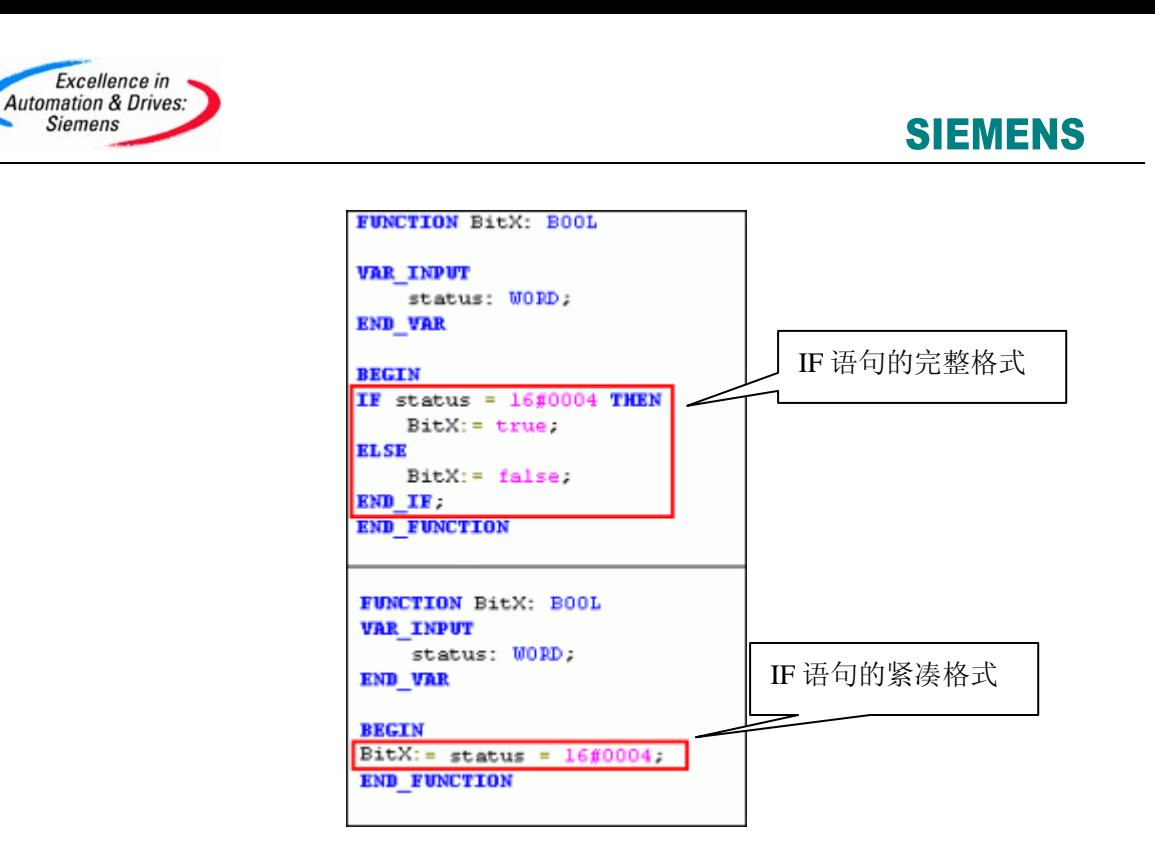

图 4-17: IF 语句不同格式(b)

注意事项:紧凑的 IF 语句加快了程序处理速度,但是优化处理可能使得程序变得不够清晰和难于 理解。

### **4.3.** 编译错误相关问题

### **4.3.1.** 问题:**S7-SCL** 程序在别人的计算机上打不开或无法编译?

问题: 为什么我的 S7-SCL 程序在自己的计算机上编译正常, 在别人的计算机上却打不开或无法编 译?

解答:应当确认其它计算机是否安装了 S7-SCL 环境,而且要检查 S7-SCL 环境版本,例如:S7-SCL V5.3 SP1 提供了新的函数 (SEL,MAX,MIN,LIMIT,MUX,BYTE TO INT,INT TO BYTE 等等), 旧 版本无法识别这些函数。如果用户程序中使用了这些函数,在旧版本的 S7-SCL 环境下无法通过编 译。

### **4.3.2.** 问题:为什么我的程序与别人的程序完全一致,却通不过编译?

问题:为什么我的程序与别人的程序完全一致,却通不过编译?

解答:除了前面问题所需注意的事项外,符号表是初学者经常忽略的因素,这里额外单独强调一 下。用户在编写 S7-SCL 程序源代码时,对符号进行良好的定义,可以使编程清晰易懂。而初学者 经常仅仅复制其他人的源代码,却忘记复制符号表,以至于在 S7-SCL 程序中经常出现不清楚的名 称定义,从而导致编译错误。

### <span id="page-34-0"></span>**4.3.3.** 问题:包含比较类型为 WORD/DWORD 的变量的 IF 语句不能被编译通过?

问题:为什么包含比较类型为 WORD/DWORD 的变量的 IF 语句不能被编译通过?

解答: 当在 IF 指令内比较操作数时,如果变量声明为 WORD 和 DWORD 类型,S7-SCL 仅允许比 较操作"="和"<>",而不允许比较操作">"和"<"。作为一种补救措施,建议将变量类型声 明为 DINT。 如果变量的类型不能声明为 DINT,在此比较之前则必须首先进行类型转换。

# **4.3.4.** 问题:当给一个双字类型变量分配了一个实型数值时,出现非法数据类型错误

解答: 当给一个双字类型变量分配了一个实型数值时, 出现"Invalid data type"消息, 是由于数 据类型不匹配造成的。注意仅当数据类型为 BOOL, BYTE, WORD 和 DWORD 时,允许对 DB 块的绝对 地址访问。

下图举例说明何时数据类型必须转换.

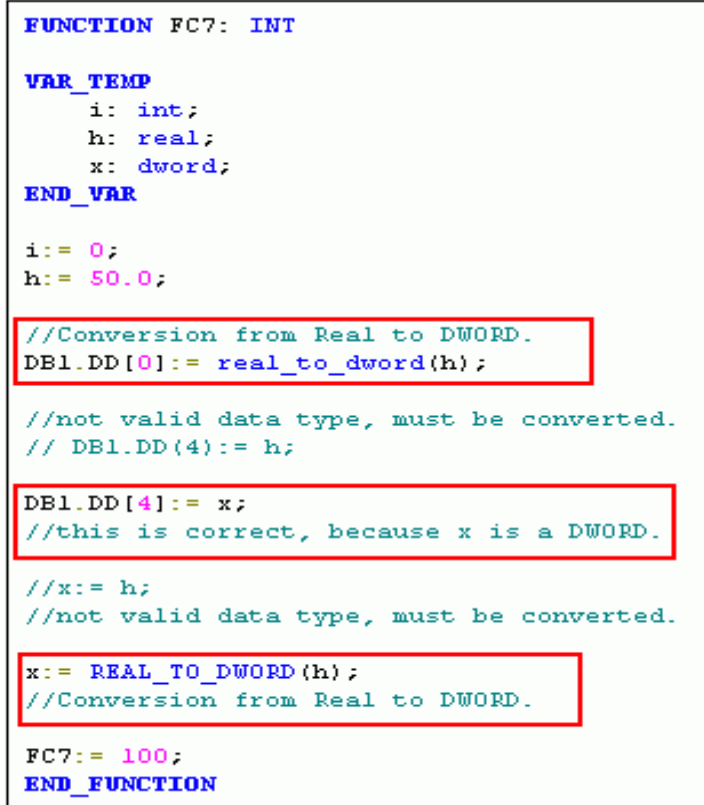

图 4-18: 数据类型转换

### **4.3.5.** 问题:在输出窗口中的错误消息与程序行数字不符

问题:在输出窗口中的错误消息与程序行数字不符

解答: 当 S7-SCL 程序行数超过 65535, S7-SCL 编译器把行计数器重新从 1 开始计数。例如, 在

<span id="page-35-0"></span>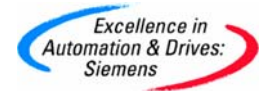

S7-SCL 源程序中,一个编程错误出现在第 65537 行, 以下行数字将被输出:

"F: L 00001 error xyz", 而不是 "F: L 65537 error xyz"

解决方法:双击 S7-SCL 编译器输出窗口中的错误消息,光标将跳至不正确的行。如果编程错误不 在所指示的行,你可以使用菜单命令"Edit > Go To > Line..."然后输入" 65536 + 显示错误数 字"跳至有错误语句的行。

### **4.3.6.** 问题:**"The FB is not available or the instance declaration is missing"**

问题:"The FB is not available or the instance declaration is missing"

解答:此消息出现在当一个 FC/FB/SFB/SFC 块在程序中被调用时,该块却不包含在块文件夹下。

解决方法 1:手动复制相关的程序块到 BLOCK 文件夹中然后重新编译 S7-SCL。

解决方法 2: 调用 FC/FB/SFB/SFC 时, 使用 S7-SCL 菜单中的 Insert>Block Call 向导, S7-SCL 将 会自动将此 FC/FB/SFB/SFC 复制到当前的 BLOCK 目录中,从而避免以上情况出现。

### **4.3.7.** 问题:**"Character strings have different lengths"**

问题:"Character strings have different lengths"

解答: 示例中包含 FC1 和 FC2 带有字符串变量"name\_1" 与"name\_2", 当 FC1 被编译时, 得到警告 "Character strings have different lengths"。在运行期间,在赋值的右侧("name\_1")可能是 一个比左侧所允许的 STRING 变量("name\_2")具有更长长度的 STRING 字符串。

解决方法: 我们建议予左侧的变量"name\_2"声明一个长度为 254 字符的 STRING 字符串。如果你编 译具有这种声明的功能 FC2,上述警告将不会出现。

```
FUNCTION fel: VOID
VAR INPUT
    name 1: STRING[10];
END VAR
VAR TEMP
    name 2: STRING[10];
END VAR
BEGIN
name 2: = name 1;
END FUNCTION
FUNCTION fc2: VOID
VAR INPUT
    name_1: STRING[10].
END VAR
VAR TEMP
    name_2: STRING[254]:
END VAR
BEGIN
name 2:= name 1;
END FUNCTION
```
<span id="page-36-0"></span>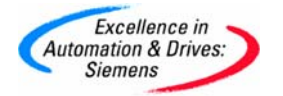

#### 图 4-19: 字符串定义

注意: 如果你声明长达 254 字符的 STRING 字符串, 将会需要更大的本地装载存储空间。

### **4.3.8.** 问题:**CPU** 消息**"STOP due to unknown OP code"**

问题:CPU 消息"STOP due to unknown OP code"

解答: 当你在 S7-SCL 中使用转换功能"WORD\_TO\_BLOCK\_DB(...)",并且编辑以下语句时该消息会 被发出:

 $Display:$  = WORD\_TO\_INT (BYTE\_TO\_WORD (WORD\_TO\_BLOCK\_DB (DBNo).DB [DBIndex]));

解决方法: 我们建议以以下给出的两行语句来替代上面的语句:

tmp := WORD\_TO\_BLOCK\_DB (DBNo).DB[DBIndex];

Display := WORD\_TO\_INT (BYTE\_TO\_WORD  $(tmp)$ );

### **4.3.9.** 问题:在编译 **UDT** 时出现**"Syntax error with UNLINKED"**

问题:在编译 UDT 时出现"Syntax error with UNLINKED"

解答:如果一个 UDT 在用"UNLINKED"声明之前已标识,该 UDT 不会被编译通过。"UNLINKED"属性 不可用于 UDT。编译将会以错误消息"Syntax error with UNLINKED"结束。该规则也应用于 STL 源 程序声明。UDT 通常不装载到 S7 CPU 中,而总是存储于"离线"的 S7 用户程序。 相关知识:对于"UNLINKED"数据块属性,意味着 DB 块有以下特性:

- 仅仅存储于装载存储器中
- 不占据任何 RAM 空间。
- "UNLINKED"属性声明在数据块的头部
- 与程序没有关联关系

<span id="page-37-0"></span>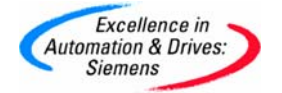

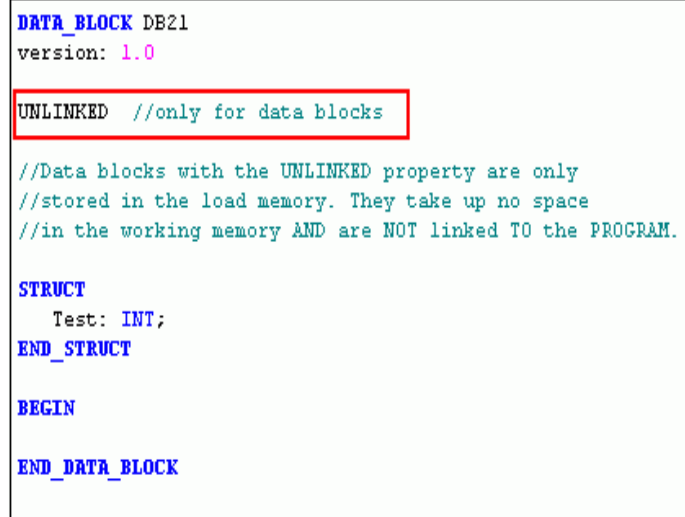

图 4-20: 数据块的 UNLINKIF 属性

### **4.3.10.** 问题:在编译 **DB** 时出现**"Syntax error with 2#1100\_1100"**

问题:在编译 DB 时出现"Syntax error with 2#1100\_1100"

解答: 如果你赋一个二进制数字作为初始值给一个数据块中 BYTE 类型的变量, 编译 S7-SCL 源程 序时将出现错误消息"Syntax error with 2#..."

例如: Var1: BYTE:= b#2#1100\_1100;

在 S7-SCL, 数据块由 AWL 编译器生成。如果你在数据块准备部分和赋值部分同时初始化变量,你 必须使用 AWL 专用符号。因此在示例中的 BYTE 类型的变量,仅允许指定十六进制数字作为初始值。 S7-SCL 符号 (例如 B#2#1100\_1100) 只可用在代码区,因为 S7-SCL 编译器只在代码区被使用。 解决方法: 将二进制数字改为十六进制数字作为初始值,

例如: Var1: BYTE: = b#16#cc;

### **4.4.** 与监控调试相关问题

### **4.4.1.** 问题:为什么我的程序编译通过,但无法运行?

问题:为什么我的程序编译通过,但无法运行?

解答: 当使用 S7-SCL 语言时, 建议使用的 CPU 类型 最低为 CPU314。即便如此, 用户也应当注 意系统资源的限制。例如:当定义临时变量的时候,不要超过所用 CPU 技术参数中的本地数据大 小的限制。否则可能导致程序无法运行。

### **4.4.2.** 问题:为什么我的程序无法被监控?

问题:为什么我的程序无法被监控?

<span id="page-38-0"></span>解答:为了程序可以被监控,在编译 S7-SCL 程序时,在菜单 **Options>Customize>Compiler** 中, 应当选择 **Create debug info** 项。注意:**Create object code** 项也应当被选择,否则程序编译时仅仅 作语法检查,而不生成可执行程序。**Optimize object code** 项也应当被选择,此选项将优化程序 代码。

### 4.4.3. 问题: 在 S7-SCL 哪些变量在监控时无法被显示?

问题:在 S7-SCL 哪些变量在监控时无法被显示?

解答: 在监控时, 如下变量无法被显示:

- 复杂数据类型不被显示,但复杂数据类型中的基本数据类型可以被显示(例如字节数组中 的某个字节)
- DATE\_AND\_TIME、STRING、 BLOCK\_FB、BLOCK\_FC、 BLOCK\_DB、 BLOCK\_SDB、TIMER、 COUNTER 不被显示
- 以符号格式访问的数据块不被显示,例如: "mvDB".DW0, "mvDB" 为某个数据块的符号名

注意: 有时候监控变量的数据超出了 CPU 能够提供的资源数量, 也将出现部分无法显示的情况。

# **5.** 附录-推荐网址

# **5.1.** 西门子自动化与驱动产品的在线技术支持

西门子(中国)有限公司自动化与驱动集团 客户服务与支持中心

网站首页: <http://www.ad.siemens.com.cn/Service/>

专家推荐精品文档: <http://www.ad.siemens.com.cn/Service/recommend.asp>

AS常问问题: http://support.automation.siemens.com/CN/view/zh/10805055/133000

AS更新信息:<http://support.automation.siemens.com/CN/view/zh/10805055/133400>

"找答案"AS版区:<http://www.ad.siemens.com.cn/service/answer/category.asp?cid=1027>